#### **BAB IV**

#### **IMPLEMENTASI DAN EVALUASI**

#### **4.1. Kebutuhan Perangkat Lunak**

Tahap Implementasi merupakan tahap eksekusi dari rancangan yang telah dibuat pada bab tiga. Namun, sebelum melakukan implementasi, sebaiknya kebutuhan kebutuhan sistem harus diperhatikan terlebih dahulu. Karena suatu sistem yang dibuat akan berjalan dengan baik apabila didukung oleh spesifikasi perangkat yang akan digunakan. Kebutuhan sistem tersebut terbagi menjadi kebutuhan perangkat keras (*hardware*) dan kebutuhan perangkat lunak (*software*).

#### **4.1.1. Kebutuhan Perangkat Keras**

Kebutuhan Perangkat Keras harus diperhatikan saat akan melakukan implementasi. Karena apabila aplikasi dipasang (*install*) di suatu komputer dengan *hardware* yang tidak memadai, maka dapat dipastikan aplikasi akan mengalami kondisi *lag* (lambat dalam memproses). Spesifikasi minimum atau biasa disebut *minimum requirement* untuk menjalankan aplikasi Sistem Informasi ini adalah sebagai berikut :

| Hardware           | Minimum                               | Recommended           |
|--------------------|---------------------------------------|-----------------------|
| Processor          | Pentium <sup>®</sup> 4 Processor 2.60 | Pentium Intel Core i3 |
|                    | <b>GHz</b>                            |                       |
| Memory             | 1 Gb of RAM                           | 2 Gb of RAM           |
| Monitor            | SVGA dengan resolusi 1366             | SVGA dengan resolusi  |
|                    | X 768.                                | 1366 X 768.           |
| Perangkat Tambahan | Keyboard, Mouse                       | Keyboard, Mouse       |

Tabel 4.1 Tabel Kebutuhan Perangkat Keras

#### **4.1.2. Kebutuhan Perangkat Lunak**

Selain kebutuhan perangkat keras, ada juga kebutuhan perangkat lunak. Kebutuhan perangkat lunak merupakan kebutuhan aplikasi yang akan digunakan untuk melakukan implementasi. Berikut adalah kebutuhan perangkat lunak yang diperlukan.

| Kebutuhan      | Software                                                |
|----------------|---------------------------------------------------------|
| Sistem Operasi | Windows 7 Ultimate                                      |
|                | Software Developer Tools   Microsoft Visual Studio 2008 |
| Database       | SQL Server 2008                                         |

Tabel 4.2 Tabel Kebutuhan Perangkat Lunak

#### **4.2. Implementasi Perangkat Lunak**

Secara sederhana, implementasi perangkat lunak dapat diartikan sebagai suatu proses menerapkan desain yang telah dirancang sebelumnya dalam bentuk diagram ke dalam bentuk *coding*. Cara kerja sistem informasi atau aplikasi yang dibuat juga akan dijelaskan pada sub bab ini. Fitur secara keseluruhan dari sistem informasi ini serta fungsi dari masing – masing fitur yang ada juga akan dijelaskan secara rinci.

Ketika pertama kali menjalankan sistem informasi ini, *user* akan diminta untuk melakukan *login*. Seperti yang telah dijelaskan pada bab tiga, ada dua jenis *user* yang menjalakan sistem informasi ini, yaitu Bendahara dan Petugas Umum. Namun, bendahara memiliki hak akses lebih luas daripada petugas. Hal itu dikarenakan bendahara memiliki tanggungjawab penuh atas laporan keuangan yang dihasilkan. Hak akses yang dimiliki oleh bendahara adalah mampu menggunakan semua fitur yang ada di sistem informasi. Mulai dari pengelolaan data master hingga pelaporan keuangan. Sedangkan petugas, hanya mempunyai akses pada transaksi penerimaan saja.

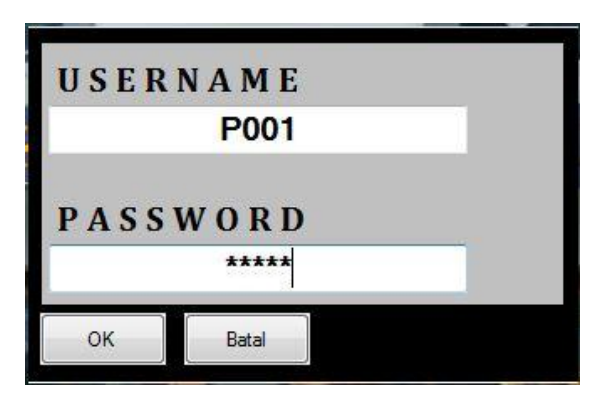

Gambar 4.1 *Form Login*

*Username* yang digunakan untuk mengisi *form login* adalah berasal dari ID Petugas / Bendahara. Sedangkan *password* diatur sesuai dengan yang ditentukan oleh *user* itu sendiri. Apabila lupa *username* atau *password,* maka disarankan untuk menghubungi bendahara. Setelah berhasil melakukan *login*, menu pada halaman utama yang semula tidak bisa dipilih, sekarang sudah bisa dipilih (*click*).

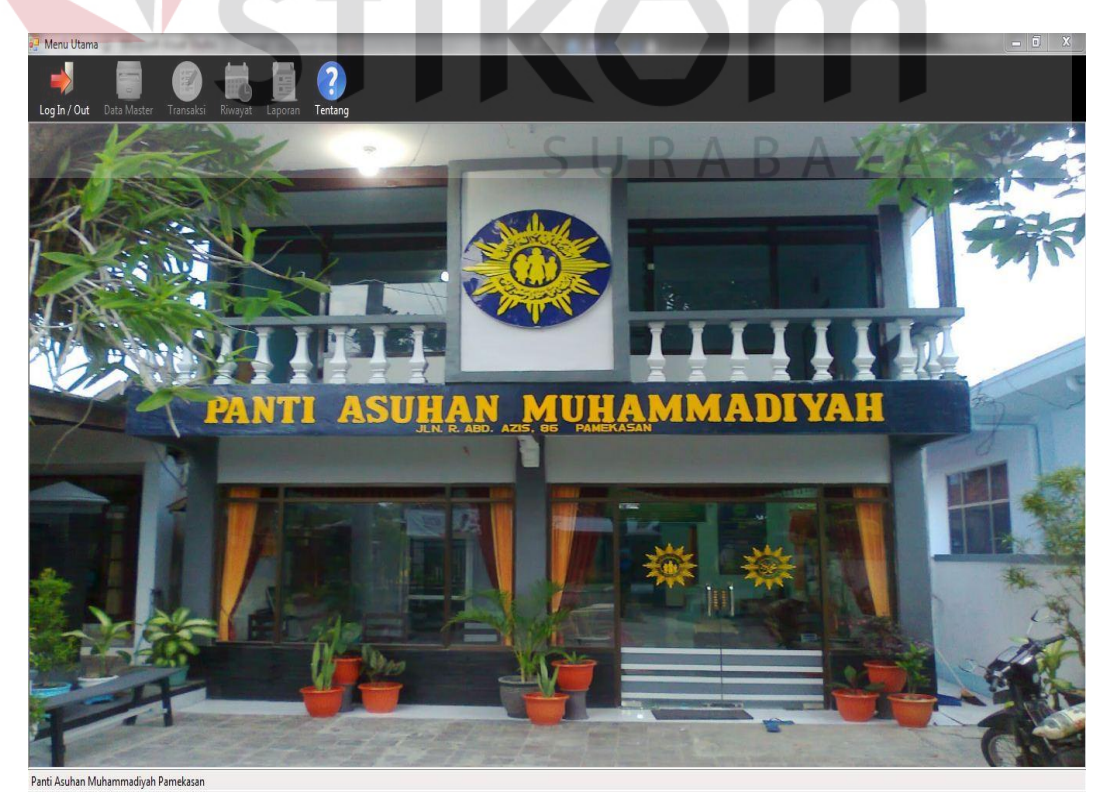

Gambar 4.2 Menu Utama

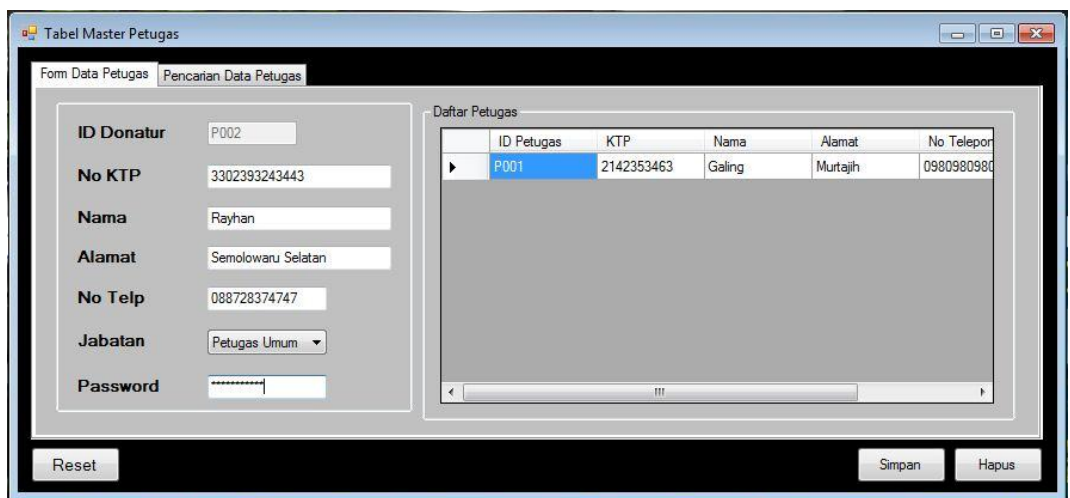

Gambar 4.3 Master Petugas

Terdapat dua *tab page* pada *form* Tabel Master Petugas, yaitu *Form* Data Petugas dan Pencarian Data Petugas. Untuk menambah, mengubah, dan menghapus data petugas, pilih *tab form* data petugas. Pada *form* data petugas, terdapat beberapa tujuh *field* atau data yang harus diisi, yaitu ID Donatur, No. KTP, Nama, Alamat, No. Telepon, Jabatan, dan *Password*. Untuk *field* ID Donatur, *user* tidak perlu mengisi secara manual karena id donatur akan di *generete* secara otomatis. Setelah semua *field* diisi, maka pilih *button* simpan untuk menyimpan data. Data yang tersimpan dapat dilihat di *datagridview* Daftar Petugas di sebelah kanan.

Apabila ingin mengubah data petugas, pilih data petugas yang ada pada *datagridview*. Setelah itu, secara otomatis, *field* akan terisi. Kemudian lakukan perubahan data yang diinginkan. Setelah itu, tekan *button* simpan. Maka secara otomatis, data petugas akan diperbaharui.

Selain menambah dan menyimpan, pada Tabel Master Petugas ini, data petugas juga dapat dihapus. Namun, tidak semua petugas yang dapat dihapus. Hanya petugas yang belum pernah tercatat melakukan transaksi apapun yang datanya dapat dihapus. Untuk menghapus data petugas, terlebih dahulu pilih data petugas di *datagridview*. Setelah itu, tekan *button* hapus dan data petugas akan terhapus.

Untuk melakukan pencarian, pilih *tab page* Pencarian Data Petugas. Untuk memudahkan pencarian data, maka pencarian dapat dilakukan berdasarkan tiga kategori pencarian, yaitu cari berdasarkan id donatur, nama, atau jabatan. Hasil pencarian dapat dilihat di *datagridview* Hasil Pencarian.

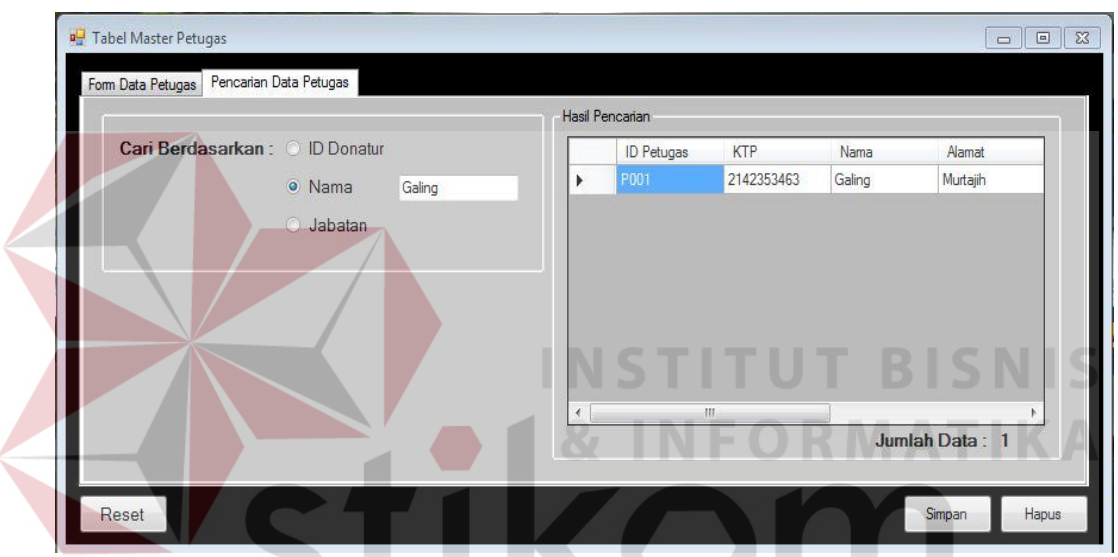

Gambar 4.4 Pencarian Data Petugas

SURABAYA

**4.2.2.** *Maintenance* **Data Donatur** 

|                   |                 |   | Daftar Donatur  |              |                 |                 |         |
|-------------------|-----------------|---|-----------------|--------------|-----------------|-----------------|---------|
| <b>ID Donatur</b> | D003            |   | Kode<br>donatur | <b>KTP</b>   | Nama            | Alamat          | No Tele |
| <b>No KTP</b>     | 3423423423545   | ٠ | D001            | 323378973249 | Gilang Arizky R | Desa Murtajih   | 0831312 |
|                   |                 |   | D002            | 342342342    | Pandu Romeo     | Ngagel Ngaliman | 0980498 |
| Nama              | Abdullah Zubair |   |                 |              |                 |                 |         |
| Alamat            | Kebraon Utara   |   |                 |              |                 |                 |         |
| No Telp           | 08873737342     |   |                 |              |                 |                 |         |
|                   | Pedagang        |   |                 |              |                 |                 |         |

Gambar 4.5 *Form* Data Donatur

 Seperti halnya *Form* Data Master Petugas, pada *Form* Data Donatur juga dapat dilakukan proses menambah, mengubah, dan menghapus data donatur. *Field* yang terdapat pada *form* ini antara lain, ID Donatur, No. KTP, Nama, Alamat, No. Telepon, dan Pekerjaan. *Field* ID Donatur akan secara otomatis terisi berdasarkan nomor urut donatur. Setelah semua *field* terisi, tekan *button* simpan untuk menyimpan data donatur. Data Donatur yang tersimpan akan muncul di *datagridview* donatur.

 Untuk mengubah data donatur, pilih data donatur yang ada di *datagridview*. Setelah itu, *field* akan terisi secara otomatis. Kemudian, lakukan perubahan data yang diinginkan. Setelah itu, simpan data donatur, dan data donatur akan berubah.

 Untuk menghapus data donatur, pilih terlebih dahulu data donatur di *datagridview*. Kemudian tekan *button* hapus. Sebelum menghapus, pastikan terlebih dahulu bahwa donatur yang akan dihapus belum pernah tercatat di transaksi penerimaan.

 Pencarian Data Donatur juga dapat dilakukan di Tabel Master Donatur ini. Caranya adalah pilih *tab* Pencarian Data Donatur. Kemudian pilih kategori pencarian. Hasil pencarian dapat dilihat di *datagridview* hasil pencarian.

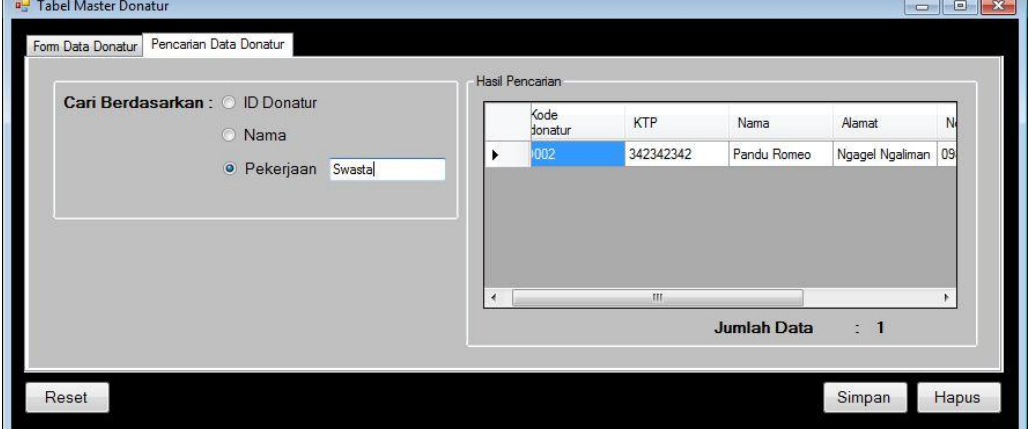

Gambar 4.6 Pencarian Data Donatur

#### Tabel Chart of Account m Chart of Account Balances Kelompok Aktiva Lancar ᄀ **Nomor Akun** 1.1.4 Nama Akun Bank CIMB Niaga Saldo Isi Saldo Awal  $\overline{\mathbf{0}}$ Nomor<br>Akun Kelompok Nama Akun Saldo Aktiva L... Kas Kecil 55000  $1.1.2$ Aktiva L... Bank Mandin  $\overline{0}$  $1.1.3$ Aktiva L... Piutang Karyawan  $\overline{0}$  $1.2.1$ Aktiva T. Tanah  $\overline{0}$ Aktiva T... Gedung  $1.2.2$  $\overline{0}$  $1.2.3$ Aktiva T... Akumulasi Penyusutan Gedung  $\overline{0}$  $1.2.4$ Aktiva T.. Kendaraan  $\theta$ Aktiva T... Akumulasi Penvusutan Kenda.  $\overline{0}$  $1.2.5$ Simpan Reset Hapus

Gambar 4.7 *Chart of Account*

 Tabel master *chart of account* digunakan untuk menyimpan data *chart of account*. *Field* yang ada pada *chart of account* antara lain Kelompok, Nomor Akun Nama Akun, dan Saldo. Pada *form* ini juga terdapat dua *tab page* yang mana satu *tab page* lainnya adalah *tab balances* (neraca saldo)

 Sedikit berbeda dengan dua tabel master sebelumnya pada nomor atau kode. Jika pada *form* donatur dan petugas, kode otomatis muncul ketika *form load*, lain halnya dengan *form chart of account* ini. Kode atau nomor akun akan otomatis muncul setelah kita memilih kelompok akun. Berikut *form*at nomor akun yang dibuat :

Tabel 4.3 Digit *Chart of Account*

| Digit Pertama | Apabila Kelompok Akun:                      |
|---------------|---------------------------------------------|
|               | 1. Aktiva, maka dimulai dari angka "1."     |
|               | 2. Kewajban, maka dimulai dari angka "2."   |
|               | 3. Aset Neto, maka dimulai dari angka "3."  |
|               | 4. Pendapatan, maka dimulai dari angka "4." |

### **4.2.3.** *Maintenance* **Data** *Chart of Account*

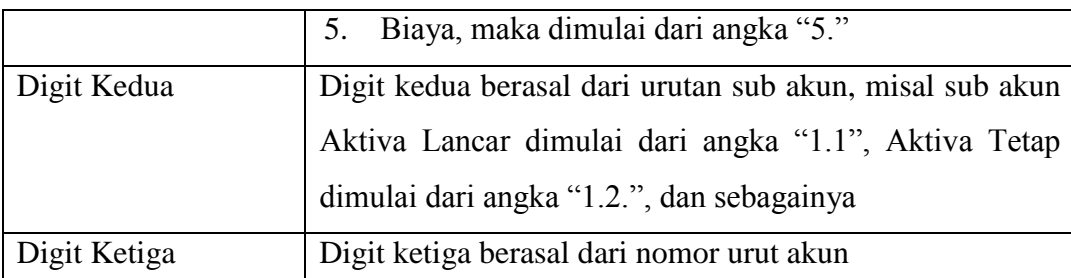

*Field* saldo awal pada *chart of account* merupakan *field* yang digunakan untuk mengisi saldo awal. Saldo awal tersebut hanya bisa diubah atau diisi secara *manual* ketika saldo tersebut masih nol. Apabila sudah terisi, maka saldo awal tidak bisa diubah.

 Untuk menambah *chart of account*, isi terlebih dahulu seluruh *field*, kemudian tekan *button* simpan. Untuk mengubah data *chart of account*, pilih terlebih dahulu *chart of account* yang ada pada *datagridview chart of account*. Kemudian, tekan *button* simpan. Sedangkan untuk menghapus data, pilih *chart of account*, kemudian tekan *button* hapus. Perlu diingat bahwa data bisa dihapus jika akun tidak atau belum digunakan di transaksi manapun.

*Tab page* berikutnya adalah *balances* (neraca saldo). Pada *tab* tersebut berisi informasi saldo kelompok aktiva dan kelompok kewajiban – Aset Neto. Saldo tersebut menunjukkan jumlah keseimbangan antara kedua kelompok di atas.

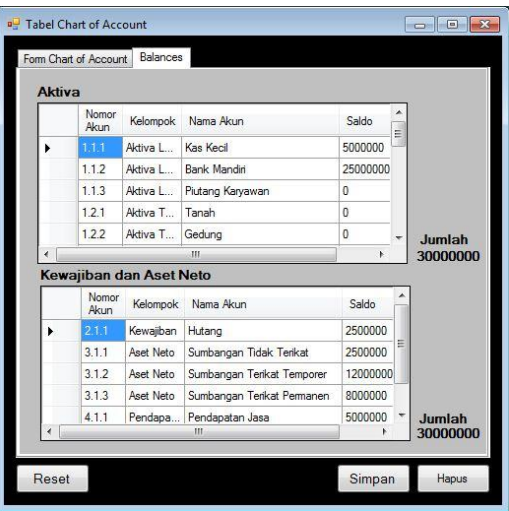

Gambar 4.8 *Balances*

#### **4.2.4. Transaksi Penerimaan**

Sebagaimana dijelaskan sebelumnya, bahwa Transaksi Penerimaan dibagi menjadi dua jenis, yaitu Transaksi Penerimaan Tetap dan Transaksi Penerimaan Insidentil. Perbedaan kedua transaksi tersebut terletak pada donatur. Jika Transaksi Penerimaan Tetap berasal dari donatur tetap, maka lain halnya dengan Transaksi Penerimaan Insidentil yang berasal dari donatur tidak tetap. Kedua Transaksi tersebut diletakkan dalam satu *form* dan dipisah di dua *tab page*.

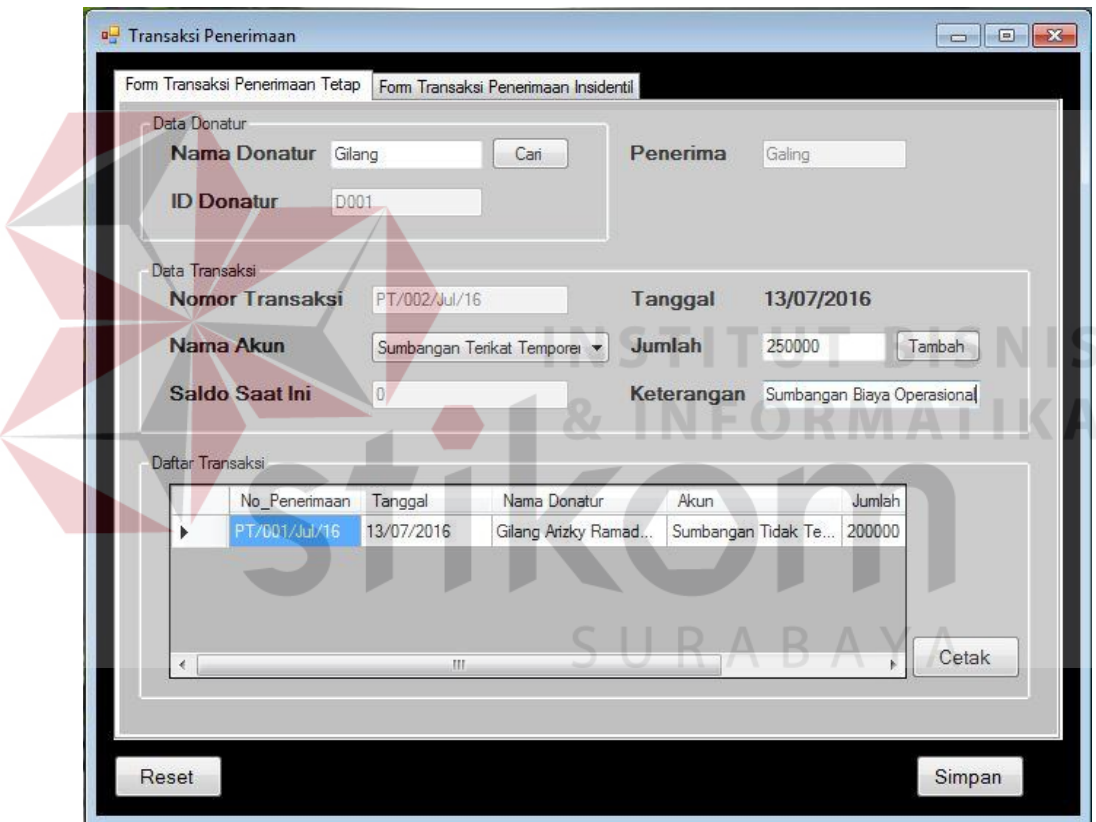

Gambar 4.9 Transaksi Penerimaan Tetap

*Field* yang terdapat pada transaksi penerimaan tetap terdiri dari Nama Donatur, ID Donatur, Penerima, Nomor Transaksi, Nama Akun, Saldo Saat Ini, Tanggal, Jumlah, dan Keterangan. *Field* ID Donatur secara otomatis terisi ketika *button* Cari ditekan. Nomor Transaksi juga secara otomatis terisi. Nama Akun yang ada pada *form* ini hanya akun dari kelompok Aset Neto. Saldo Akun juga terisi secara otomatis berdasarkan akun yang dipilih. Apabila semua *field* telah disii, tekan *button* Simpan untuk menyimpan data transaksi. Setelah data transaksi tersimpan dan muncul di *datagrdivew* Daftar Transaksi, kemudian tekan *button* cetak untuk mencetak kwitansi penerimaan tetap.

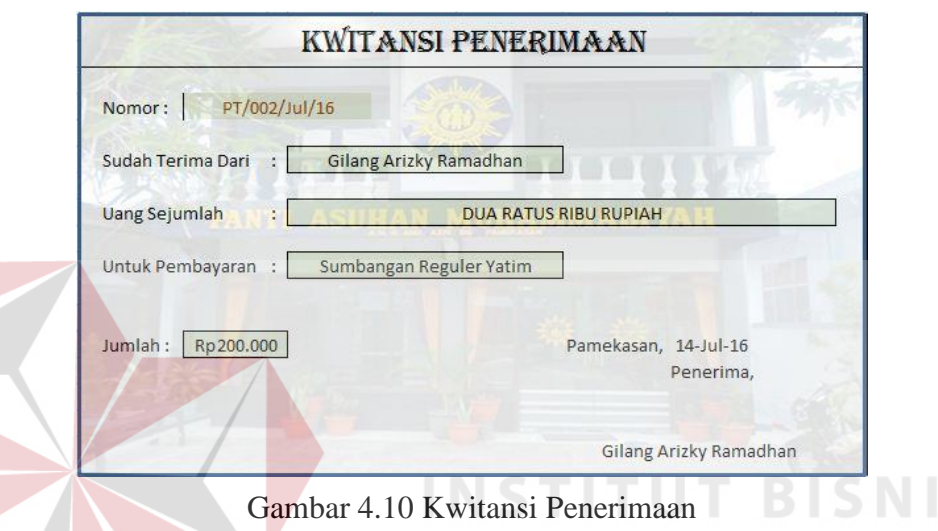

Transaksi Penerimaan Insidentil memiliki *form* yang tidak jauh berbeda

dengan Transaksi Penerimaan Tetap. Perbedaannya hanya pada data donatur saja.

| Data Donatur     | Form Transaksi Penerimaan Tetap |               | Form Transaksi Penerimaan Insidentil |                      |                          |        |
|------------------|---------------------------------|---------------|--------------------------------------|----------------------|--------------------------|--------|
|                  | Nama Donatur                    | Wahyu         |                                      | <b>Nomor Telepon</b> | 08873737442              |        |
|                  | <b>Alamat Donatur</b>           | Desa Sumberjo |                                      | Penerima             | Galing                   |        |
| Data Transaksi   |                                 |               |                                      |                      |                          |        |
|                  | <b>Nomor Transaksi</b>          | PI/002/Jul/16 |                                      | Tanggal              | 13/07/2016               |        |
|                  | Nama Akun                       |               | Sumbangan Terikat Permaner           | Jumlah               | 350000                   | Tambah |
|                  | Saldo Saat Ini                  | 350000        |                                      | Keterangan           | Sumbangan Pendidikan     |        |
| Daftar Transaksi | No Penerimaan                   | Tanggal       | Nama Donatur                         | Akun                 | Jumlah                   |        |
|                  | PI/001/Jul/16                   | 13/07/2016    | Rudiyanto                            |                      | Sumbangan Tidak Te 10000 |        |
|                  |                                 |               |                                      |                      |                          |        |
|                  |                                 |               |                                      |                      |                          |        |
| ٠                |                                 | ш             |                                      |                      | b.                       | Cetak  |

Gambar 4.11 Transaksi Penerimaan Insidentil

S

Kwitansi yang tercetak pada transaksi penerimaan insidentil sama dengan kwitansi yang tercetak pada transaksi penerimaan tetap.

#### **4.2.5. Transaksi Pengeluaran**

*Form* transaksi pengeluaran terdiri dari dua *tab page*, yaitu *form* transaksi pengeluaran dan verifikasi pengeluaran. *Form* transaksi pengeluaran digunakan untuk mengisi data transaksi pengeluaran. Sedangkan Verifikasi pengeluaran digunakan untuk melakukan verifikasi jumlah pengeluaran.

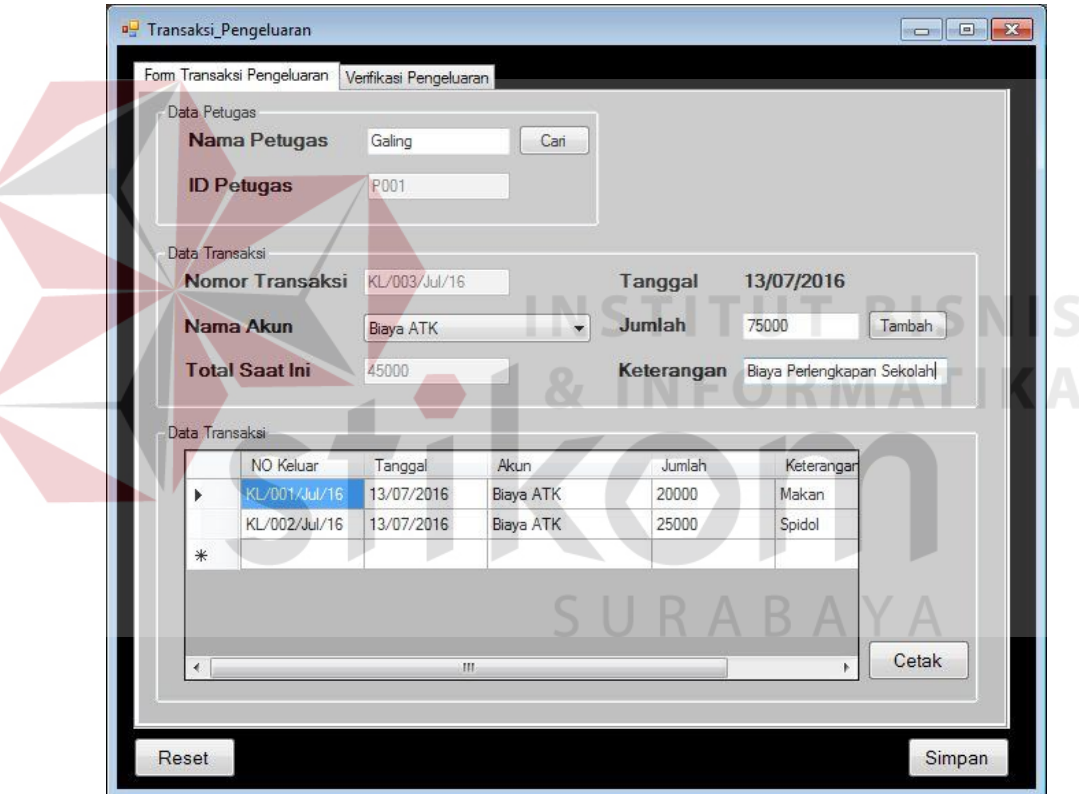

Gambar 4.12 Transaksi Pengeluaran

*Field* yang ada pada transaksi pengeluaran antara lain Nama Petugas, ID Petugas (muncul otomatis berdasarkan Nama Petugas), Nomor Transaksi (muncul otomatis), Nama Akun (hanya akun dengan kelompok akun biaya saja yang ditampilkan), Total Saat Ini (muncul otomatis sesuai nama akun yang dipilih), Tanggal, Jumlah dan Keterangan.

 Setelah semua *field* terisi, selanjutnya tekan *button* simpan untuk menyimpan transaksi pengeluaran. Setelah tersimpan, tekan *button* cetak untuk mencetak kasbon yang akan dibawa oleh petugas.

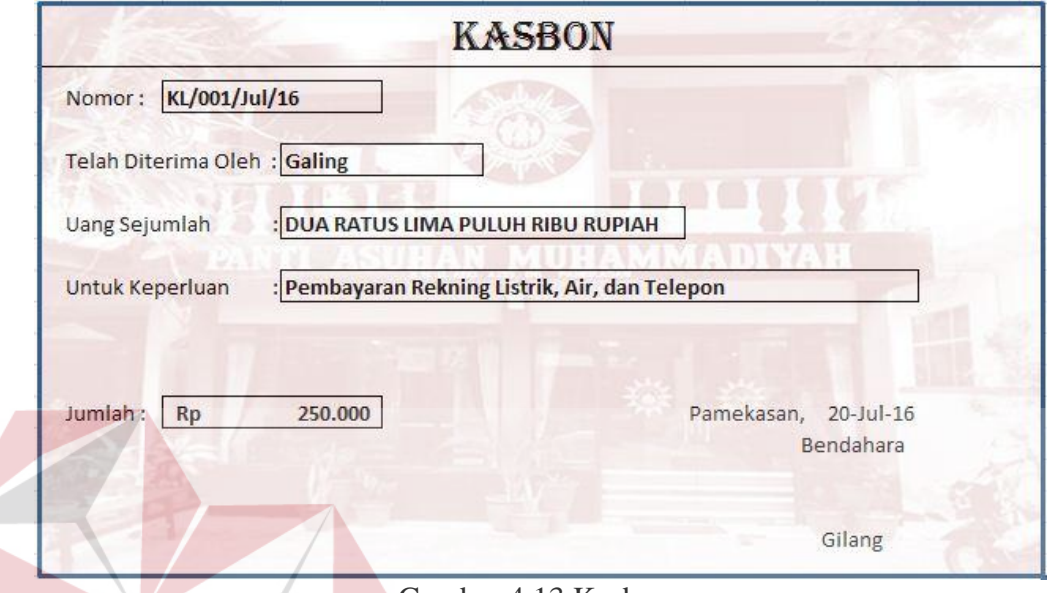

Gambar 4.13 Kasbon

*Form* verifikasi pengeluaran digunakan setelah petugas membelanjakan atau membayar sejumlah uang yang diberikan oleh bendahara. Tujuannya adalah agar dapat menyesuaikan realisasi jumlah pengeluaran yang diberikan oleh bendahara dengan jumlah pengeluaran yang dibelanjakan oleh petugas.

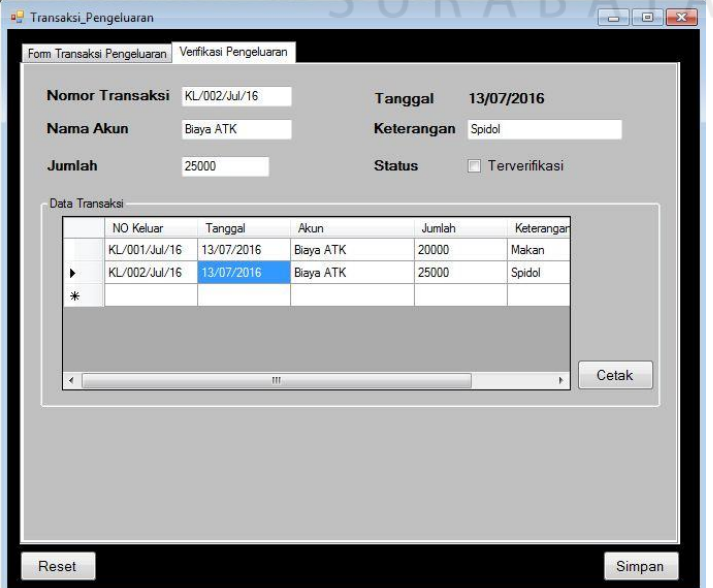

Gambar 4.14 Verifikasi Pengeluaran

 Verifikasi pengeluaran dilakukan dengan cara memilih transaksi yang belum diverifikasi. Transaksi tersebut terdapat di Data Transaksi. Setelah itu, bendahara akan menyesuaikan jumlahnya. Apabila ada perbedaan, maka jumlah akan diubah sesuai dengan realisasinya. Apabila tidak ada perubahan, maka jumlah tetap tidak diubah. Kemudian, centang *checkbox* Verifikasi untuk mengganti status transaksi dari "Belum Terverifikasi" menjadi "Terverifikasi".

#### **4.2.6. Jurnal**

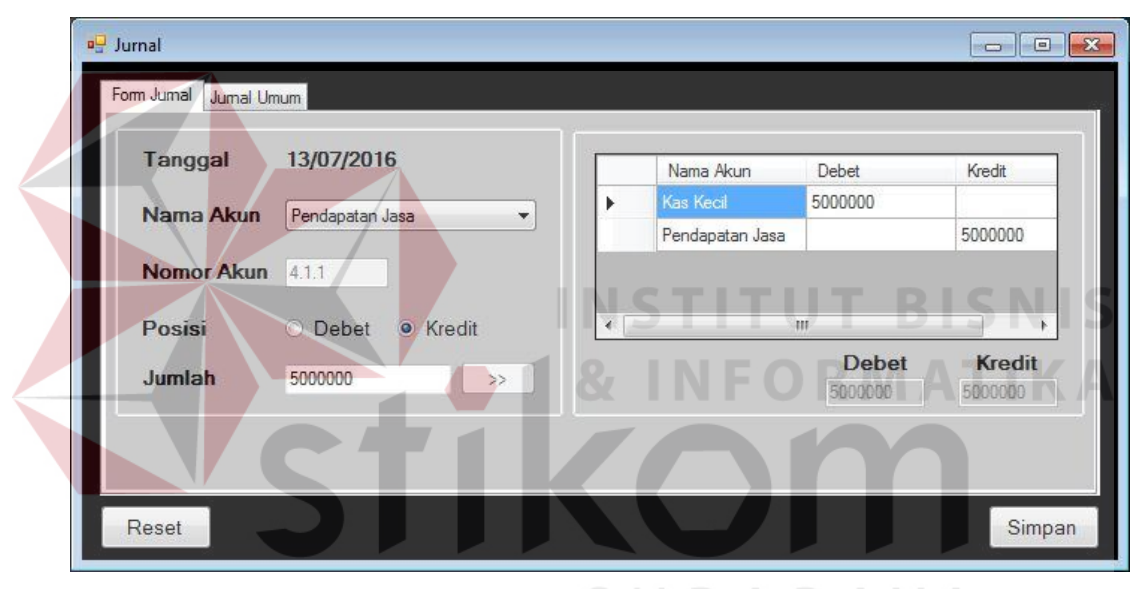

Gambar 4.15 Jurnal

*Form* Jurnal merupakan *form* yang digunakan untuk mencatat transaksi pengeluaran dan pemasukan secara tidak langsung (tidak berhubungan dengan donatur). Contoh transaksi jurnal adalah penerimaan melalui Pendapatan Jasa.

 Terdapat dua *tab page* yaitu *Form* Jurnal dan Jurnal Umum. Pada *form*  jurnal berisi beberapa *field* yaitu Tanggal, Nama Akun, Nomor Akun, Posisi, dan Jumlah. Titik berat pada *form* jurnal adalah Posisi debet dan kredit harus *balance*. Sehingga, di *form* ini akan secara otomatis mencegah data tersimpan dalam keadaan debet kredit yang tidak *balance*.

 Pada saat jumlah dimasukkan dan ditampung di tabel sementara, jumlah tersebut juga ditampung di *textbox* debet / kredit. Apabila debet / kredit belum *balance*, maka *textbox* tersebut akan berubah menjadi warna merah dan *button* simpan tidak bisa ditekan. Tetapi, apabil debet dan kredit sudah dalam keadaan *balance,* maka *button* Simpan akan bisa ditekan.

 Transaksi Jurnal tercatat di *tab page* Jurnal Umum. Sehingga pada *tab page* tersebut tidak perlu memasukkan data apapun.

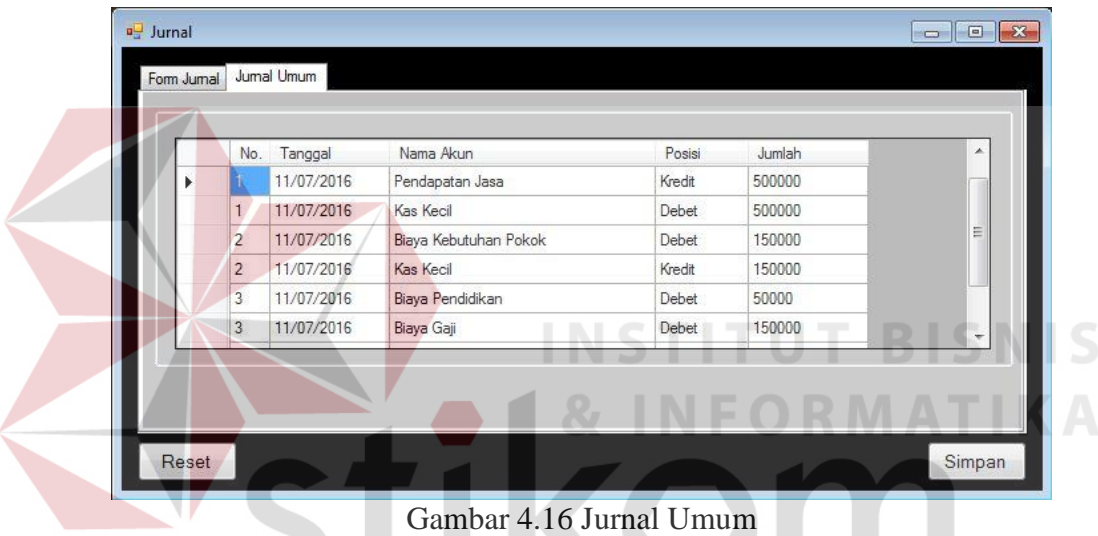

#### **4.2.7. Penyusutan Aktiva Tetap**

Untuk menghitung besarnya penyusutan aktiva tetap, maka dibuatlah satu *form* perhitungan penyusutan aktiva tetap. *Form* tersebut berisi beberapa *field*, di antara lain Biaya Perolehan, Nilai Residu, Umur Ekonomis, dan Jumlah Bulan.

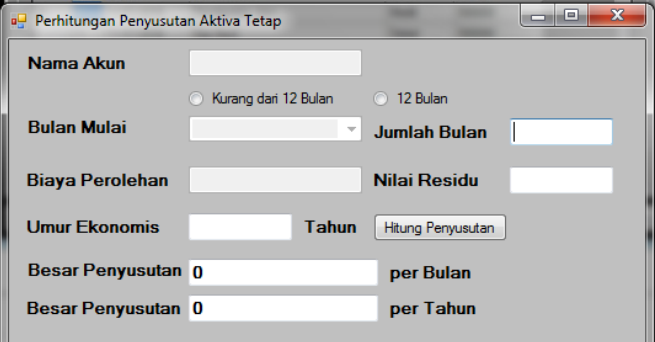

Gambar 4.17 Perhitungan Penyusutan

#### **4.2.8. Histori**

Untuk melihat histori atau *history* transaksi dari donatur, petugas, maupun bendahara, gunakan Menu Histori. Pada *form* histori terdapat tiga *tab page* yang setiap *tab page* nya berisi *datagridview* yang akan menampilkan histori transaksi.

Untuk mencari histori transaksi donatur, ketikkan nama donatur pada *textbox* yang tersedia. Setelah itu, tekan *button* Cari. Hasil pencarian dapat dilihat di *datagridview* Hasil Pencarian Histori Transaksi Donatur.

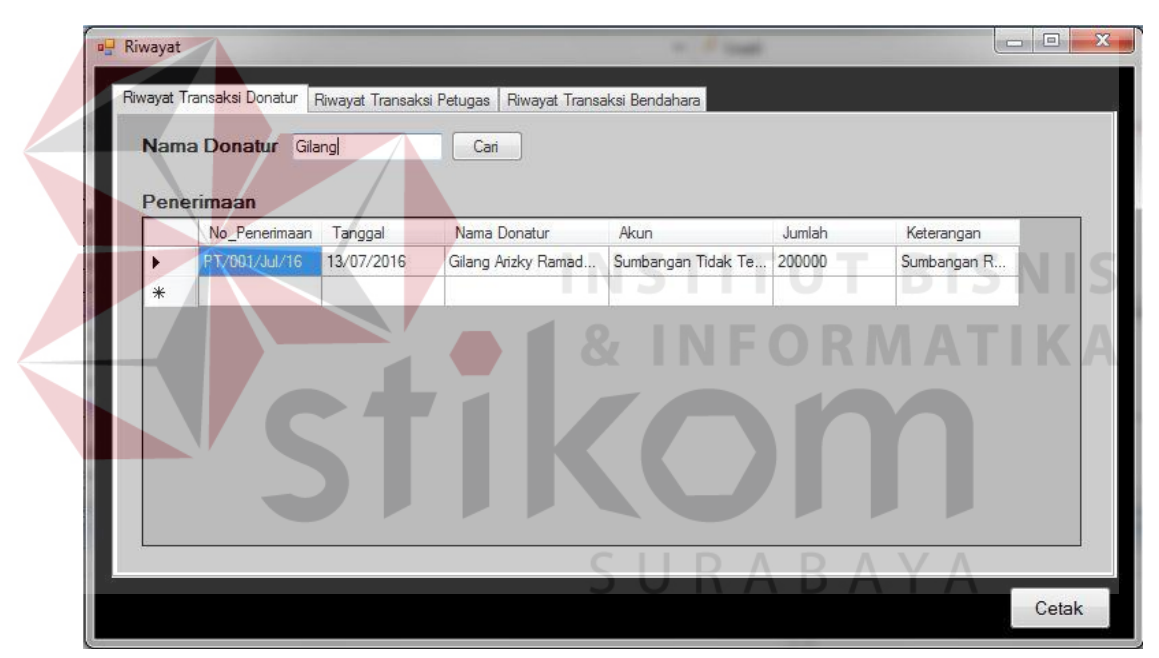

Gambar 4.18 Histori Transaksi Donatur

Untuk mencetak hasil pencarian, tekan *button* cetak.

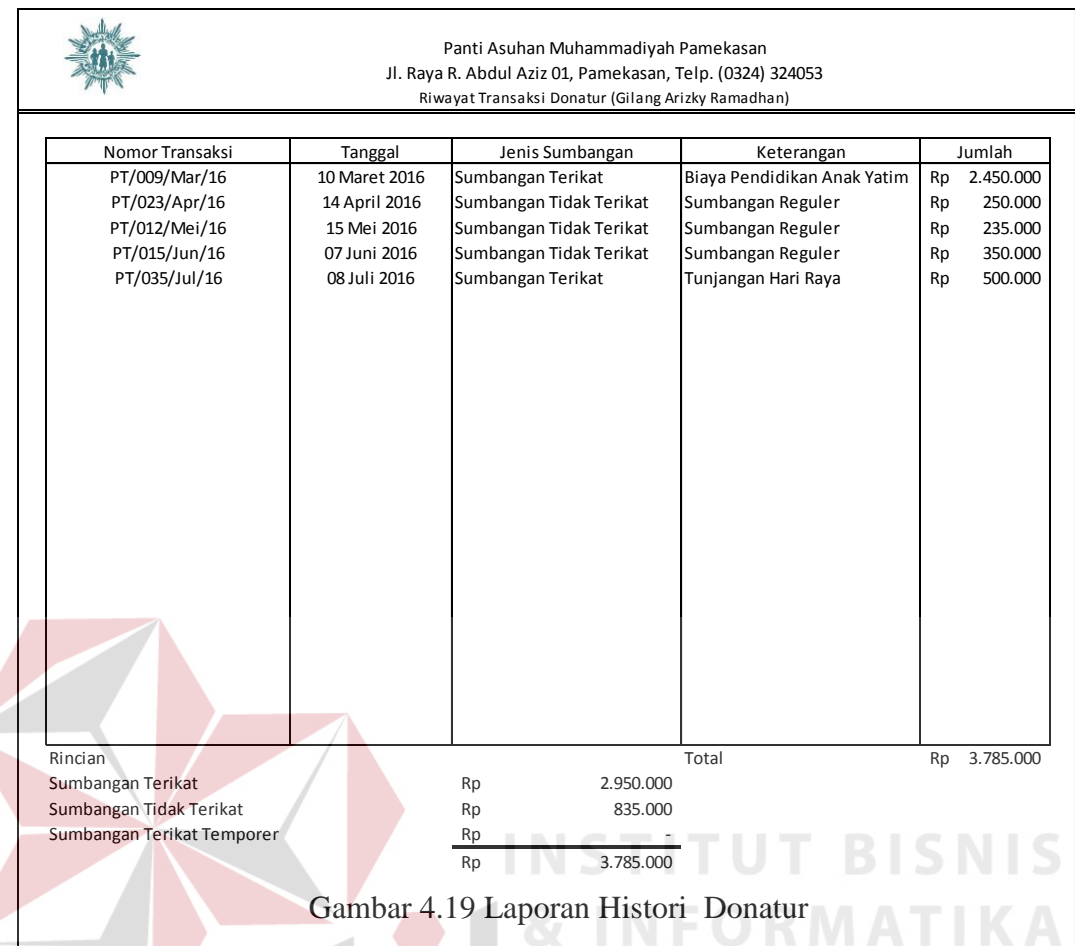

Untuk mencari histori transaksi petugas, ketikkan nama petugas pada *textbox* yang tersedia. Setelah itu, tekan *button* Cari. Hasil pencarian dapat dilihat di *datagridview* Hasil Pencarian Histori Transaksi Petugas. Untuk hasil penerimaan, yang ditampilkan adalah penerimaan insidentil oleh petugas.

|                      | <b>Nama Petugas Galing</b> |               | Cari       |              |                     |        |            |       |
|----------------------|----------------------------|---------------|------------|--------------|---------------------|--------|------------|-------|
|                      | Penerimaan                 |               |            |              |                     |        |            |       |
|                      | Nama<br>Petugas            | No_Penerimaan | Tanggal    | Nama Donatur | Akun                |        | Jumlah     | Kete  |
| ▶                    | Galing                     | PI/001/Jul/16 | 13/07/2016 | Rudiyanto    | Sumbangan Tidak Te  |        | 10000      | Pulsa |
|                      | Galing                     | PI/002/Jul/16 | 13/07/2016 | Wahyu        | Sumbangan Terikat P |        | 350000     | Sumt  |
| $\blacktriangleleft$ |                            |               |            | Ш            |                     |        |            |       |
|                      | Pengeluaran                |               |            |              |                     |        |            |       |
|                      | Nama<br>Petugas            | NO Keluar     | Tanggal    | Akun         | Jumlah              |        | Keterangan |       |
| ▶                    | Galing                     | KL/001/Jul/16 | 13/07/2016 | Biaya ATK    | 20000               | Makan  |            |       |
|                      | Galing                     | KL/002/Jul/16 | 13/07/2016 | Biaya ATK    | 25000               | Spidol |            |       |
| $\ast$               |                            |               |            |              |                     |        |            |       |

Gambar 4.20 Histori Petugas

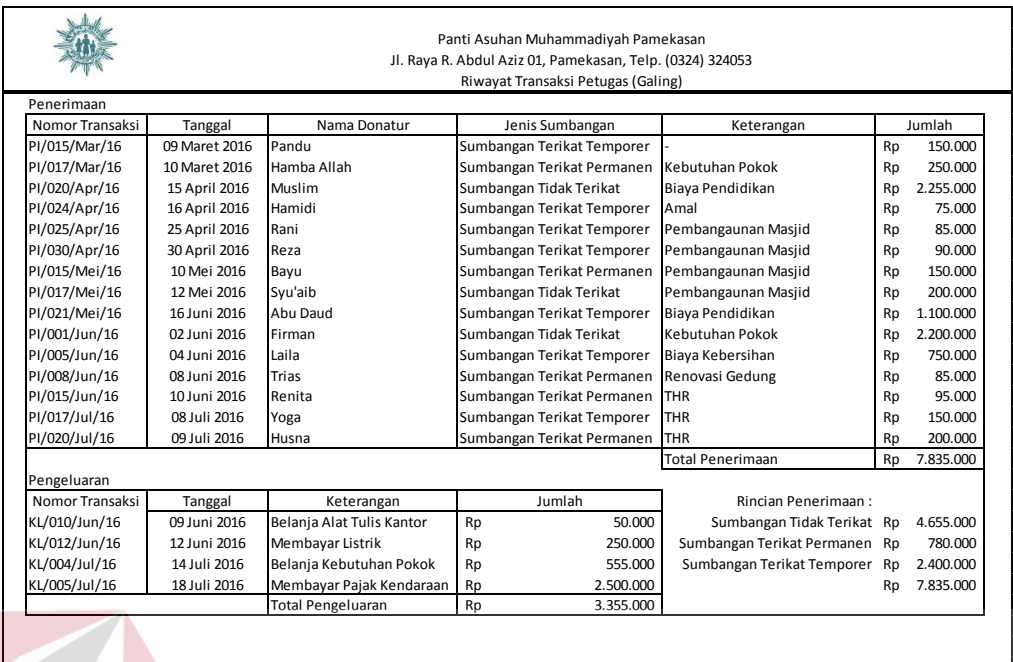

#### Gambar 4.21 Laporan Histori Petugas

Untuk mistori transaksi bendahara, tidak perlu mencari nama bendahara. Hal itu karena bendahara hanya ada satu. Sehingga setiap transaksi masuk dan keluar, melalui satu bendahara tersebut. Untuk hasil penerimaan, yang ditampilkan adalah penerimaan tetap oleh bendahara.

|        | Riwayat Transaksi Donatur   | Riwayat Transaksi Petugas |                     | Riwayat Transaksi Bendahara |        |             |
|--------|-----------------------------|---------------------------|---------------------|-----------------------------|--------|-------------|
|        | Penerimaan<br>No_Penerimaan | Tanggal                   | Nama Donatur        | Akun                        | Jumlah | Keterangan  |
| r      | PT/001/Jul/16               | 13/07/2016                | Gilang Arizky Ramad | Sumbangan Tidak Te 200000   |        | Sumbangan R |
| $\ast$ |                             |                           |                     |                             |        |             |
|        |                             |                           |                     |                             |        |             |

Gambar 4.22 Histori Bendahara

| Nomor Transaksi<br>Nama Donatur<br>Tanggal<br>Jenis Sumbangan<br>Keterangan<br>Sumbangan Terikat Permane Biaya Pendidikan Anak Yatim<br>PT/009/Mar/16<br>10 Maret 2016<br>Reza<br>Rp<br>PT/023/Apr/16<br>14 April 2016<br>Sumbangan Tidak Terikat<br>Sumbangan Reguler<br>Gilang<br>Rp<br>PT/012/Mei/16<br>Abdul<br>15 Mei 2016<br>Sumbangan Tidak Terikat<br>Sumbangan Reguler<br>Rp<br>Ratih<br>07 Juni 2016<br>Sumbangan Tidak Terikat<br>Sumbangan Reguler<br>PT/015/Jun/16<br>Rp<br>Sumbangan Terikat Permaner Tunjangan Hari Raya<br>PT/035/Jul/16<br>Syukri<br>08 Juli 2016<br>Rp<br>Total<br>Rincian<br>Rp<br>Sumbangan Tidak Terikat<br>Rp<br>835,000<br>Sumbangan Terikat Permanen<br>Rp<br>2.950.000<br>Sumbangan Terikat Temporer |  | Panti Asuhan Muhammadiyah Pamekasan<br>Jl. Raya R. Abdul Aziz 01, Pamekasan, Telp. (0324) 324053<br>Riwayat Transaksi Penerimaan Tetap |  |                    |
|----------------------------------------------------------------------------------------------------|--|----------------------------------------------------------------------------------------------------|--|--------------------|
|                                                                                                    |  |                                                                                                    |  |                    |
|                                                                                                    |  |                                                                                                    |  | Jumlah             |
|                                                                                                    |  |                                                                                                    |  | 2.450.000          |
|                                                                                                    |  |                                                                                                    |  | 250.000            |
|                                                                                                    |  |                                                                                                    |  | 235.000            |
|                                                                                                    |  |                                                                                                    |  | 350.000<br>500.000 |
|                                                                                                    |  |                                                                                                    |  |                    |
|                                                                                                    |  |                                                                                                    |  |                    |
|                                                                                                    |  |                                                                                                    |  |                    |
|                                                                                                    |  |                                                                                                    |  | 3.785.000          |
|                                                                                                    |  |                                                                                                    |  |                    |
|                                                                                                    |  |                                                                                                    |  |                    |
|                                                                                                    |  | Rp                                                                                                    |  |                    |
| Rp<br>3.785.000                                                                                                    |  |                                                                                                    |  |                    |

Gambar 4.23 Cetak Histori Bendahara

#### **INSTITUT BISNIS 4.2.9. Pelaporan PSAK 45**

Laporan PSAK 45 yang pertama dicetak adalah Laporan Aktivitas. Pada laporan aktivitas, akan dijabarkan sumber pendanaan dan biaya. Selain itu, di bagian bawah laporan juga akan dijabarkan perubahan aset neto. Di perusahaan *profit oriented*, Laporan Aktivitas bisa disamakan dengan Laporan Laba Rugi dan Laporan Perubahan Modal.

| a LaporanAktivitas                            |            |             |                          |                                                                               |           |                             |           |             | <b>CONCORD</b> |
|-----------------------------------------------|------------|-------------|--------------------------|-------------------------------------------------------------------------------|-----------|-----------------------------|-----------|-------------|----------------|
| Januari<br>Tampilkan<br>$\cdot$               |            |             |                          |                                                                               |           |                             |           |             |                |
|                                               |            |             |                          |                                                                               |           |                             |           |             |                |
| <b>Fe</b><br>功<br>公<br>価<br>$\mathbb{N}$<br>図 | 商<br>$m$ . |             |                          |                                                                               |           |                             |           |             |                |
| Main Report                                   |            |             |                          |                                                                               |           |                             |           |             |                |
|                                               |            |             |                          |                                                                               |           |                             |           |             |                |
|                                               |            |             | <b>Laporan Aktivitas</b> |                                                                               |           |                             |           |             |                |
|                                               |            |             | 31 Januari 2016          |                                                                               |           |                             |           |             |                |
|                                               |            |             |                          |                                                                               |           |                             |           |             |                |
| Nama Akun                                     |            |             |                          | Sumbangan Tidak Terikat Sumbangan Terikat Temporer Sumbangan Terikat Permanen |           |                             |           | Jumlah      |                |
| Pendapatan Sumbangan                          | Rp         | 2.250.000   | <b>Rp</b>                | 1.050.000                                                                     | Rp        | 2.500.000                   | Rp        | 5,800,000   |                |
| Pendapatan Jasa                               | <b>Rp</b>  | 2,500,000   | <b>Rp</b>                |                                                                               | Rp        |                             | <b>Rp</b> | 2.500,000   |                |
| Pendapatan Toko                               | <b>Rp</b>  | 3.000.000   | <b>Rp</b>                | ٠                                                                             | <b>Rp</b> |                             | Rp        | 3,000,000   |                |
| <b>Total Pendapatan</b>                       | <b>Rp</b>  | 7.750.000   | <b>Rp</b>                | 1.050.000                                                                     | <b>Rp</b> | 2.500,000                   | <b>Rp</b> | 11.300.000  |                |
| <b>Biaya ATK</b>                              | <b>Rp</b>  | 75.000      | <b>Rp</b>                | ÷.                                                                            | <b>Rp</b> | $\sim$                      | <b>Rp</b> | 75,000      |                |
| Biaya Kebutuhan Pokok                         | <b>Rp</b>  | 600,000     | <b>Rp</b>                |                                                                               | <b>Rp</b> |                             | Rp        | 600,000     |                |
| Biaya Perbaikan Gedung                        | <b>Rp</b>  | 100,000     | <b>Rp</b>                |                                                                               | <b>Rp</b> |                             | <b>Rp</b> | 100,000     |                |
| Biaya Pendidikan                              | <b>Rp</b>  | 1.500.000   | <b>Rp</b>                |                                                                               | Rp        |                             | <b>Rp</b> | 1.500.000   |                |
| Biaya Gaji                                    | <b>Rp</b>  | 900.000     | <b>Rp</b>                |                                                                               | <b>Rp</b> |                             | <b>Rp</b> | 900.000     |                |
| Biaya Penyusutan PC                           | <b>Rp</b>  | 100,000     | <b>Rp</b>                |                                                                               | <b>Rp</b> |                             | <b>Rp</b> | 100,000     |                |
| Biaya Penyusutan Gedung                       | <b>Rp</b>  | 2.000,000   | <b>Rp</b>                |                                                                               | <b>Rp</b> |                             | Rp        | 2,000,000   |                |
| Biaya Penyusutan Kendaraan                    | <b>Rp</b>  | 1.500.000   | <b>Rp</b>                | ۰                                                                             | <b>Rp</b> | ×                           | Rp        | 1,500,000   |                |
| Biaya Iklan                                   | <b>Rp</b>  | 150,000     | <b>Rp</b>                | $\overline{\phantom{a}}$                                                      | <b>Rp</b> | $\mathcal{L}^{\mathcal{A}}$ | <b>Rp</b> | 150,000     |                |
| <b>Total Biaya</b>                            | <b>Rp</b>  | 6.925.000   | <b>Rp</b>                | $\overline{\phantom{a}}$                                                      | Rp        | ٠                           | <b>Rp</b> | 6.925.000   |                |
| Kenaikan (Penurunan) Aset Bersih              | <b>Rp</b>  | 825,000     | <b>Rp</b>                | 1.050.000                                                                     | Rp        | 2.500,000                   | <b>Rp</b> | 4.375,000   |                |
| Aset Bersih 1 Januari 2016                    | <b>Rp</b>  | 125,000,000 | <b>Rp</b>                | 77,300,000                                                                    | <b>Rp</b> | 50,000,000                  | <b>Rp</b> | 252,300,000 |                |
|                                               |            |             |                          |                                                                               |           |                             |           |             |                |

Gambar 4.24 Cetak Laporan Aktivitas

 Setelah Laporan Aktivitas dicetak, laporan selanjutnya adalah Laporan Posisi Keuangan. Di sini akan dapat terlihat Total Aset (aktiva) dan Total Kewajiban – Aset Neto. Pada laporan keuangan perusahaan *profit oriented*, Laporan Posisi Keuangan lebih dikenal dengan Neraca. Perbedaannya adalah, pada Neraca, sisi kanan diisi oleh Kewajiban dan Modal. Sedangkan pada organisasi nirlaba, sisi kanan diisi oleh Kewajiban dan Aset Neto. Sehingga, Aset Neto pada organisasi nirlaba bisa disamakan dengan modal.

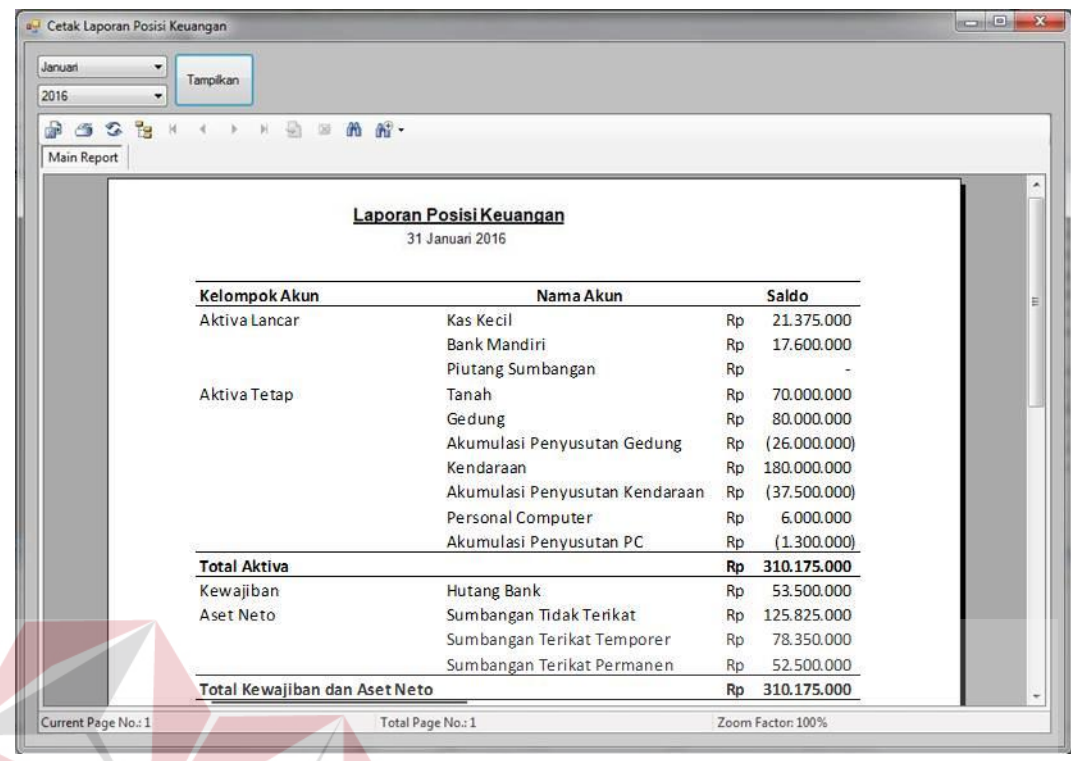

Gambar 4.25 Cetak Laporan Posisi Keuangan

Laporan selanjutnya adalah Laporan Arus Kas. Pada laporan arus kas akan

ditampilkan bagaimana organisasi nirlaba memperoleh pemasukan.

| LaporanArus<br>Januari<br>$\overline{\phantom{a}}$<br>Tampilkan<br>2016<br>٠ |                                                         |                                     |    |                   |  |
|------------------------------------------------------------------------------|---------------------------------------------------------|-------------------------------------|----|-------------------|--|
| 融<br>$\mathfrak{D}$<br>霝<br>価<br>Main Report                                 | $-3 - 31$<br>荷<br><b>角部·</b><br>$\overline{\mathbb{R}}$ | Laporan Arus Kas<br>31 Januari 2016 |    |                   |  |
|                                                                              | Kelompok                                                | Nama Akun                           |    | Jumlah            |  |
|                                                                              | Penerimaan                                              | Sumbangan Tidak Terikat             | Rp | 2,250,000         |  |
|                                                                              |                                                         | Sumbangan Terikat Temporer          | Rp | 1.050.000         |  |
|                                                                              |                                                         | Sumbangan Terikat Permanen          | Rp | 2.500.000         |  |
|                                                                              |                                                         | Pendapatan Jasa                     | Rp | 2,500,000         |  |
|                                                                              |                                                         | Pendapatan Toko                     | Rp | 3,000,000         |  |
|                                                                              |                                                         | Hutang Bank                         | Rp | 3.500.000         |  |
|                                                                              | <b>Total Penerimaan</b>                                 |                                     | Rp | 14,800,000        |  |
|                                                                              | Pengeluaran                                             | Biaya ATK                           | Rp | 75,000            |  |
|                                                                              |                                                         | Biaya Kebutuhan Pokok               | Rp | 600,000           |  |
|                                                                              |                                                         | Biaya Perbaikan Gedung              | Rp | 100,000           |  |
|                                                                              |                                                         | Biaya Pendidikan                    | Rp | 1.500.000         |  |
|                                                                              |                                                         | Biaya Gaji                          | Rp | 900.000           |  |
|                                                                              |                                                         | Biaya Iklan                         | Rp | 150,000           |  |
|                                                                              | <b>Total Pengeluaran</b>                                |                                     | Rp | 3.325.000         |  |
|                                                                              | Kenaikan / Penurunan Kas dan Bank                       |                                     | Rp | 11.475.000        |  |
|                                                                              | Kas dan Bank Per 1 Januari                              |                                     | Rp | 27,500,000        |  |
|                                                                              | Kas dan Bank 31 Januari                                 |                                     | Rp | 38.975.000        |  |
| Current Page No.: 1                                                          |                                                         | Total Page No.: 1                   |    | Zoom Factor: 100% |  |

Gambar 4.26 Cetak Laporan Arus Kas

 Laporan terakhir dari kelompok Laporan PSAK 45 adalah Catatan Atas Laporan Keuangan. Laporan ini bersifat opsional karena laporan ini berfungsi untuk menjelaskan beberapa hal yang tidak dijelaskan di ketiga laporan sebelumnya.

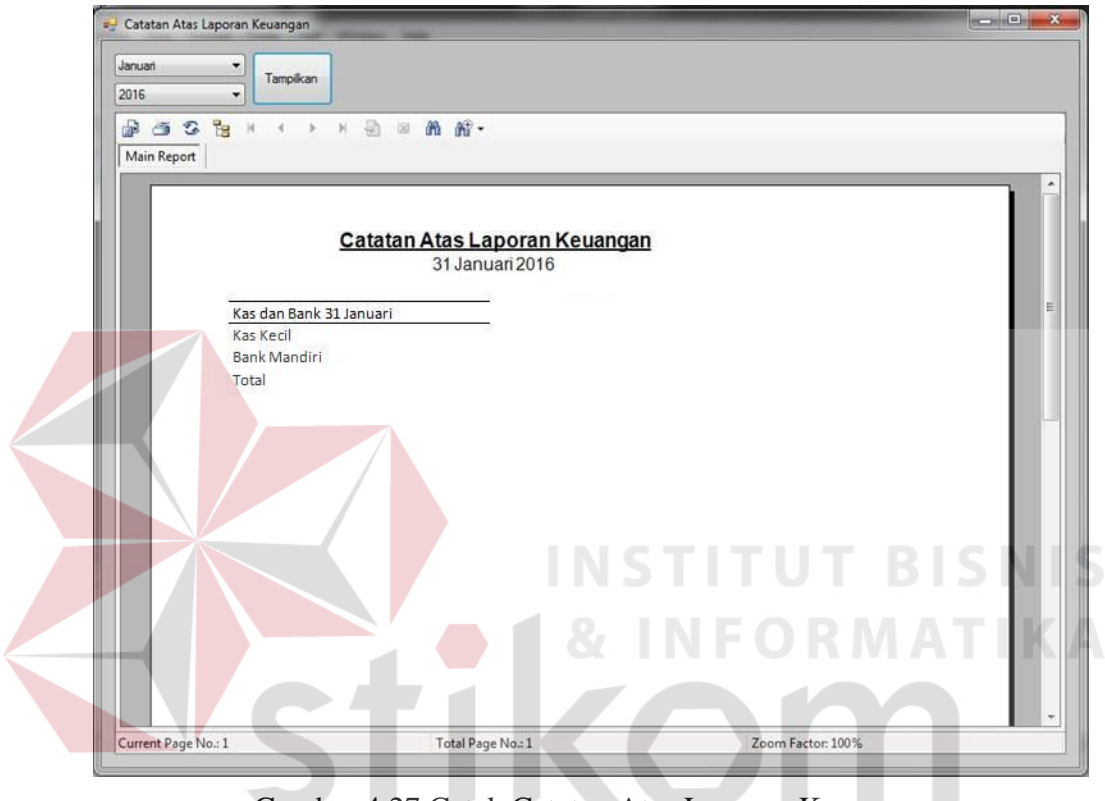

Gambar 4.27 Cetak Catatan Atas Laporan KeuanganSURABAYA

#### **4.2.10. Laporan Penerimaan**

Laporan Penerimaan merupakan laporan yang berisi data transaksi penerimaan pada bulan dan tahun tertentu. Laporan Penerimaan Tetap maupun Insidentil dijadikan satu dalam laporan penerimaan ini. Sehingga, dapat diketahui total penerimaan secara keseluruhan dan total penerimaan masing – masing jenis penerimaan.

|                               | Cetak Laporan Penerimaan                 |                                  | Juni<br><b>Bulan</b><br>Tahun<br>2016 | ▼<br>▼    | Tampilkan        |
|-------------------------------|------------------------------------------|----------------------------------|---------------------------------------|-----------|------------------|
| <b>6 3 3 X</b><br>Main Report | $A \rightarrow H \rightarrow \mathbb{R}$ | $\mathbb{R}$ -<br>曲              |                                       |           |                  |
| Tanggal                       | Nama Donatur                             | Keterangan                       | Jenis Sumbangan                       |           | Jumlah           |
| 04-Jun-16 Zubair              |                                          | Kebutuhan Pokok                  | Sumbangan Terikat Permanen            | Rp        | 75.000           |
| 05-Jun-16 Aswan               |                                          | Reguler                          | Sumbangan Tidak Terikat               | Rp        | 100,000          |
| 08-Jun-16 Aslam               |                                          | Reguler                          | Sumbangan Tidak Terikat               | Rp        | 150,000          |
| 08-Jun-16 Hairus              |                                          | Reguler                          | Sumbangan Tidak Terikat               | Rp        | 35,000           |
| 10-Jun-16 Shelly              |                                          | Reguler                          | Sumbangan Tidak Terikat               | <b>Rp</b> | 50,000           |
| 15-Jun-16 Renita              |                                          | Reguler                          | Sumbangan Tidak Terikat               | Rp        | 200,000          |
| 16-Jun-16 Firza               |                                          | Pengobatan                       | Sumbangan Terikat Temporer            | Rp        | 450,000          |
| 16-Jun-16 Karin               |                                          | Pembangunan Masjid               | Sumbangan Terikat Temporer            | Rp        | 235,000          |
|                               | 18-Jun-16 Muhammad Azmi                  | Reguler                          | Sumbangan Tidak Terikat               | Rp        | 125,000          |
| 19-Jun-16 Kiky                |                                          | Reguler                          | Sumbangan Terikat Temporer            | Rp        | 90,000           |
| 22-Jun-16 Husna               |                                          | Perawatan Kendaraan<br>$-1$ $-1$ | Sumbangan Terikat Temporer            | Rp        | 85.000<br>$-200$ |
|                               |                                          | ш                                |                                       |           |                  |

Gambar 4.28 Cetak Laporan Penerimaan

#### **4.2.11. Laporan Pengeluaran**

Laporan Pengeluaran merupakan laporan yang berisi data transaksi pengeluaran dari bulan dan tahun tertentu. Pada laporan ini dapat diketahui pula petugas yang melakukan pembelanjaan atau pembayaran atas sesuatu.

| 题<br>$\mathbb{R}$ .<br>體<br>尚<br>$\mathfrak{D}$<br>子<br>$\mathbb{N}$<br>図<br>Main Report<br>Jenis Pengeluaran<br>Jumlah<br>Tanggal<br>Nama Petugas<br>Keterangan<br>Belanja Kebutuhan Pokok<br>Biaya Kebutuhan Pokok<br>04-Jun-16 Rifa'i<br>Rp<br>06-Jun-16 Galing<br>Membayar Air<br><b>Biaya ALT</b><br>Rp<br>08-Jun-16 Muhammad<br>Membayar Listrik<br><b>Biaya ALT</b><br>Rp<br>Membayar Telepon<br>08-Jun-16 Umar<br><b>Biaya ALT</b><br>Rp<br>10-Jun-16 Umar<br>Belanja ATK<br>Biaya ATK<br>Rp<br>15-Jun-16 Galing<br>Belanja ATK<br><b>Biaya ATK</b><br>Rp<br>Perbaikan Kendaraan Panti<br>20-Jun-16 Umar<br>Biaya Renovasi<br>325,000<br>Rp | Cetak Laporan Pengeluaran | Juni<br><b>Bulan</b><br>Tahun<br>2016 | ٠<br>$\overline{\phantom{a}}$ | Tampilkan |
|----------------------------------------------------------------------------------------------------|---------------------------|---------------------------------------|-------------------------------|-----------|
|                                                                                                    |                           |                                       |                               |           |
|                                                                                                    |                           |                                       |                               |           |
|                                                                                                    |                           |                                       |                               | 550.000   |
|                                                                                                    |                           |                                       |                               | 84,000    |
|                                                                                                    |                           |                                       |                               | 225.000   |
|                                                                                                    |                           |                                       |                               | 100,000   |
|                                                                                                    |                           |                                       |                               |           |
|                                                                                                    |                           |                                       |                               | 250.000   |
|                                                                                                    |                           |                                       |                               | 30,000    |

Gambar 4.29 Cetak Laporan Pengeluaran

#### **4.2.12.** *Form* **Ganti** *Password*

*Form* ganti *password* merupakan *form* yang digunakan oleh *user* untuk mengganti *password* yang telah dibuat sebelumnya. Hal ini dimaksudkan agar *user* memiliki *password* yang unik dan mudah diingat. Untuk mengganti *password* lama dengan *password* yang baru, *user* harus ingat *password* lama yang telah dibuat. Kemudian, memasukkan *password* yang baru untuk menggantikan *password* yang lama.

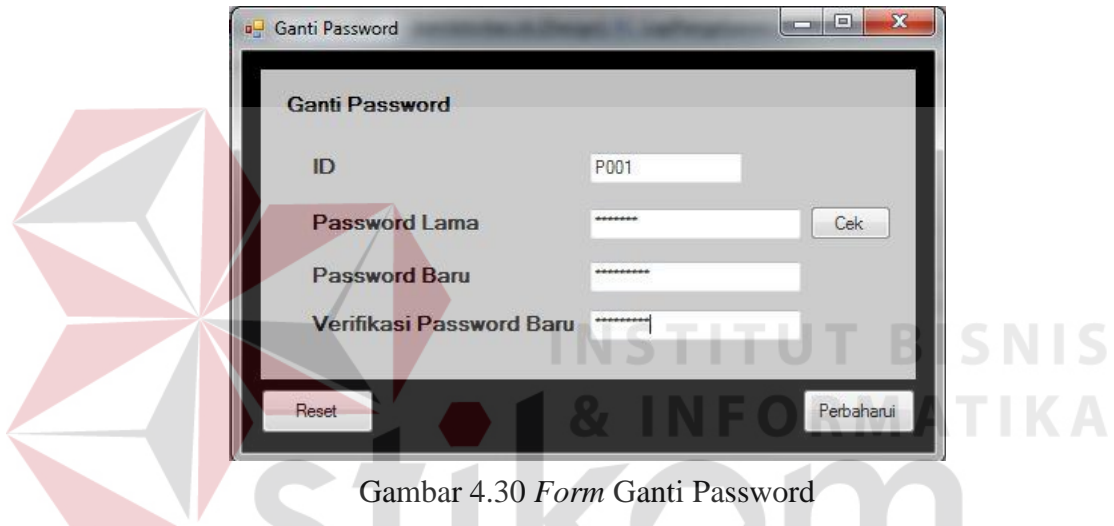

## **4.3. Uji Coba Perangkat Lunak**

Suatu sistem yang baik tentunya telah melewati serangkaian uji coba atau *testing*. Salah satu uji coba yang sering dilakukan uji coba fungsionalitas. Uji coba tersebut memastikan apakah aplikasi atau sistem informasi telah bekerja sesuai dengan fungsi yang diinginkan.

#### **4.3.1. Uji Coba** *Login*

| No | Nama Tes | Proses         | <i>Output</i> yang<br>diharapkan | Hasil  | Dokumentasi   |
|----|----------|----------------|----------------------------------|--------|---------------|
|    | Uji Coba | Login aplikasi | Bendahara                        | Sesuai | (Gambar 4.30) |

Tabel 4.4 Tabel Uji Coba *Login*

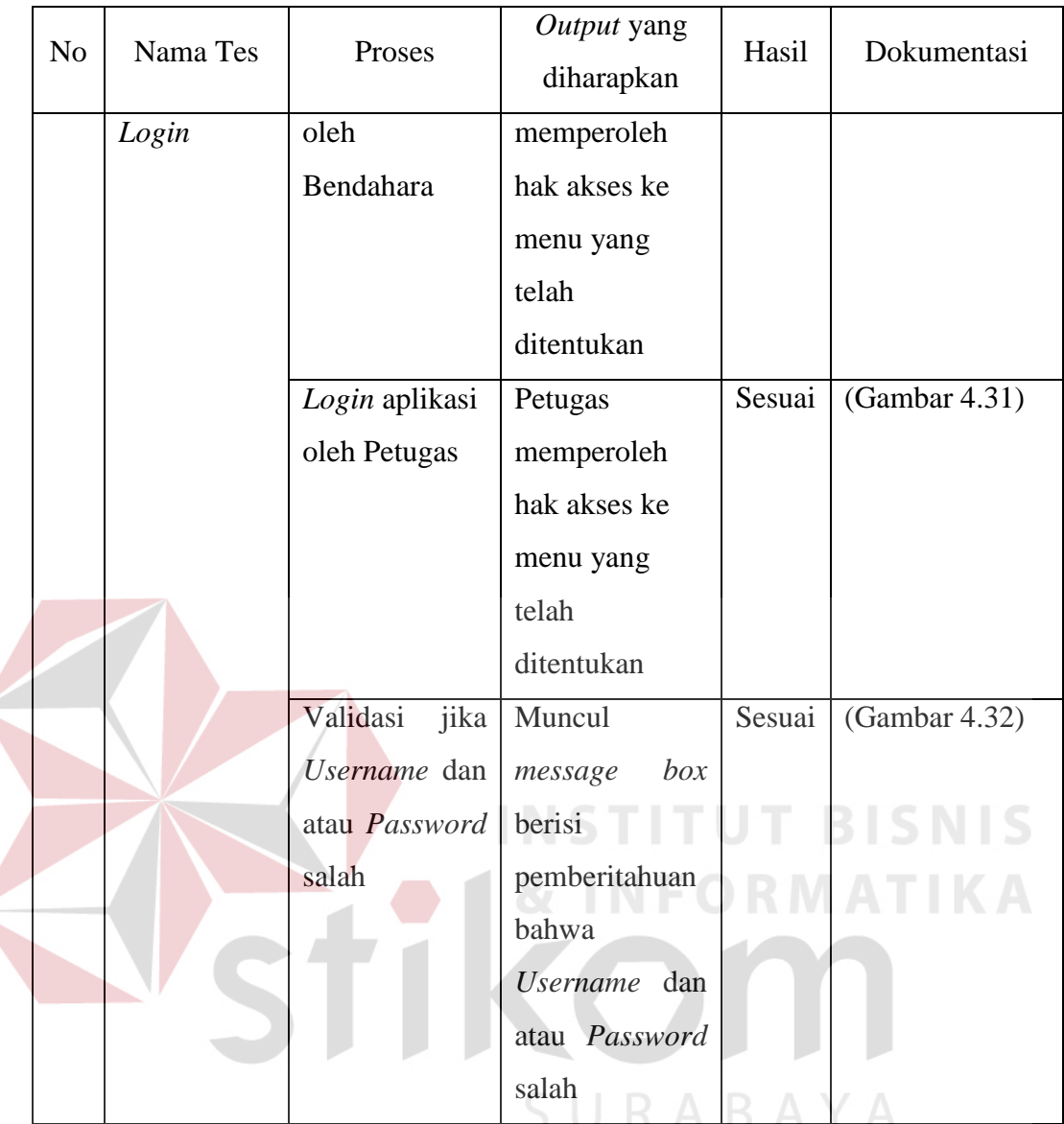

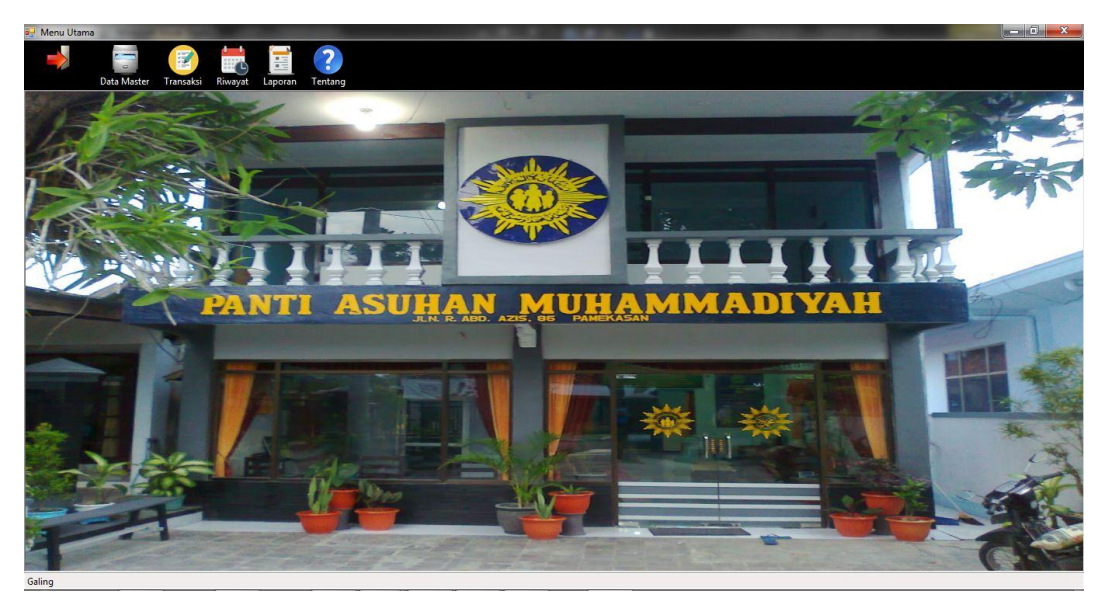

Gambar 4.31 Uji Coba *Login* Bendahara

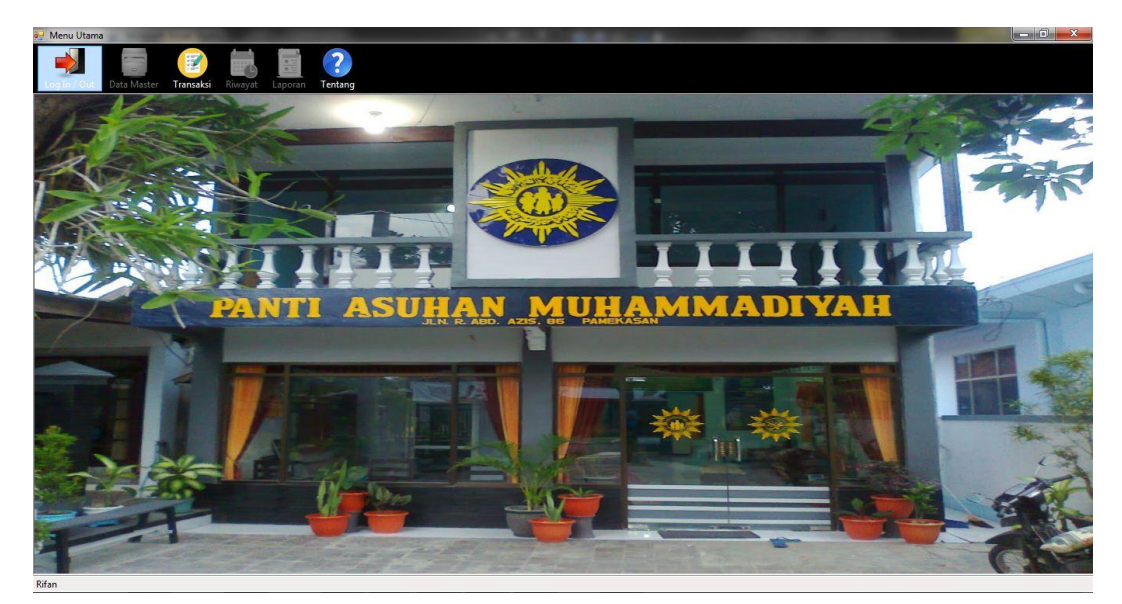

Gambar 4.32 Uji Coba *Login* Petugas

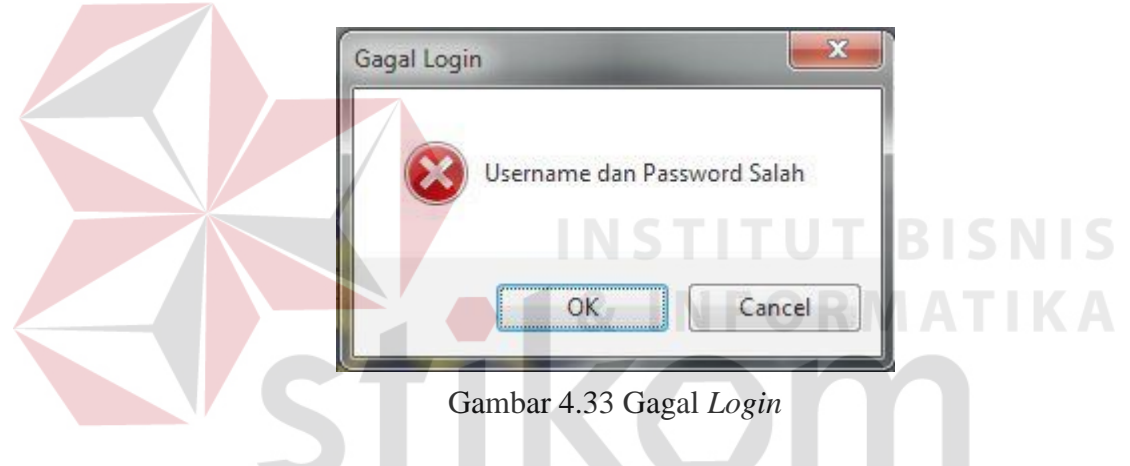

**4.3.2. Uji Coba Data Petugas** 

Tabel 4.5 Tabel Uji Coba Data Petugas

S U

**RABAYA** 

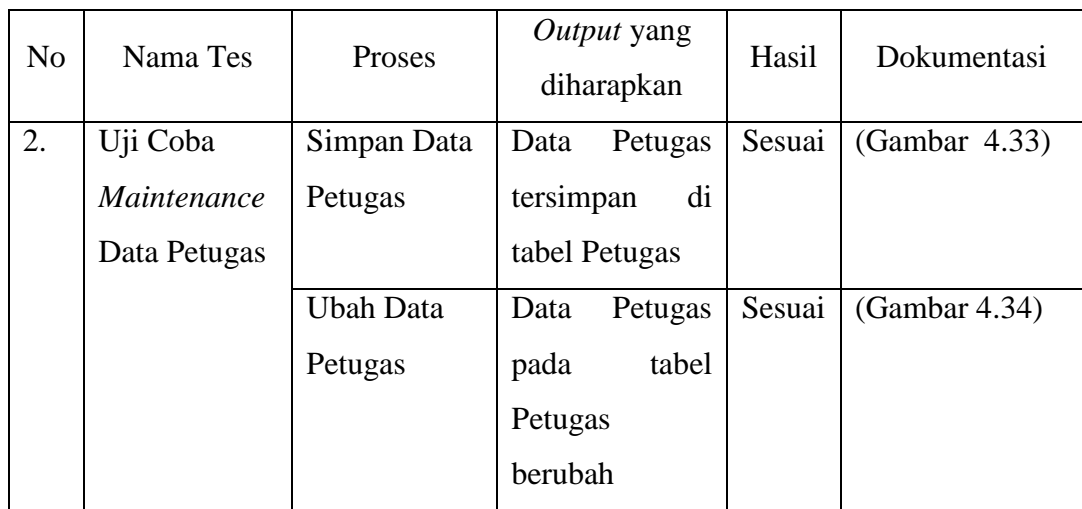

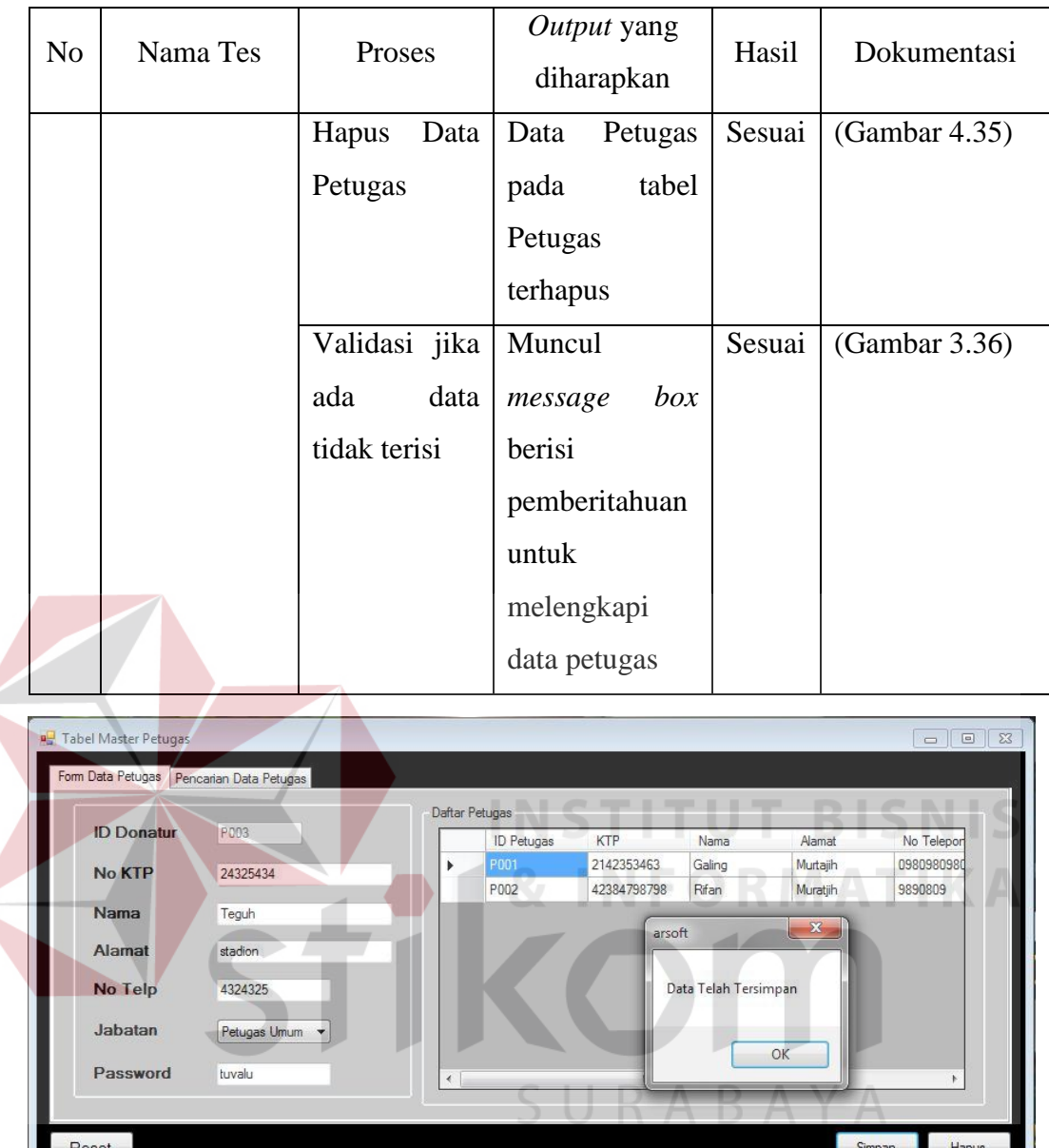

 $\leq$ 

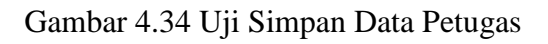

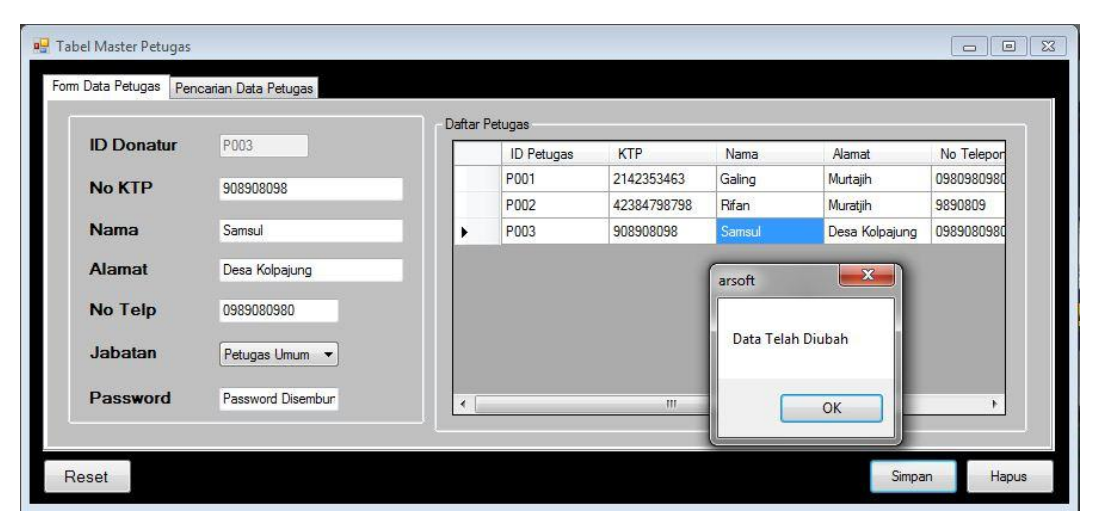

Gambar 4.35 Uji Ubah Data Petugas

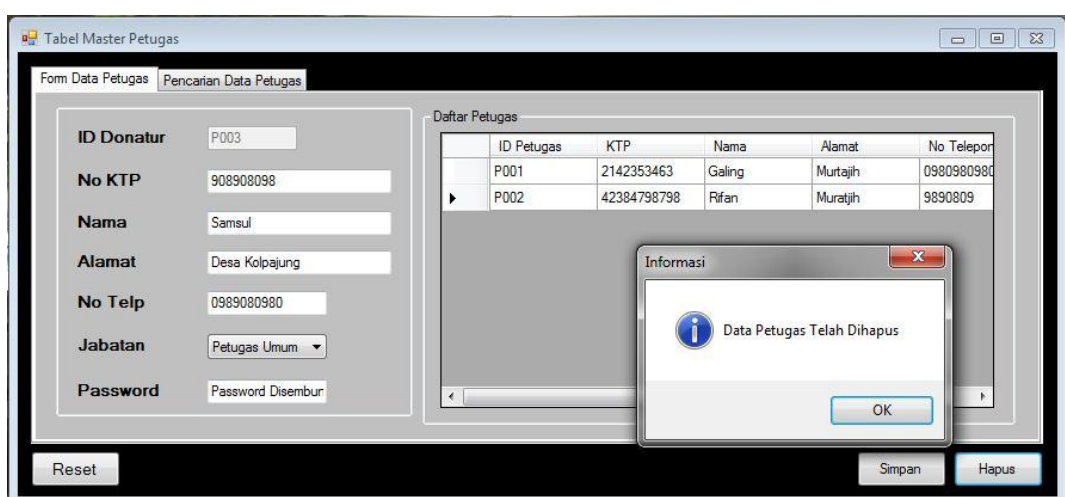

Gambar 4.36 Uji Hapus Data Petugas

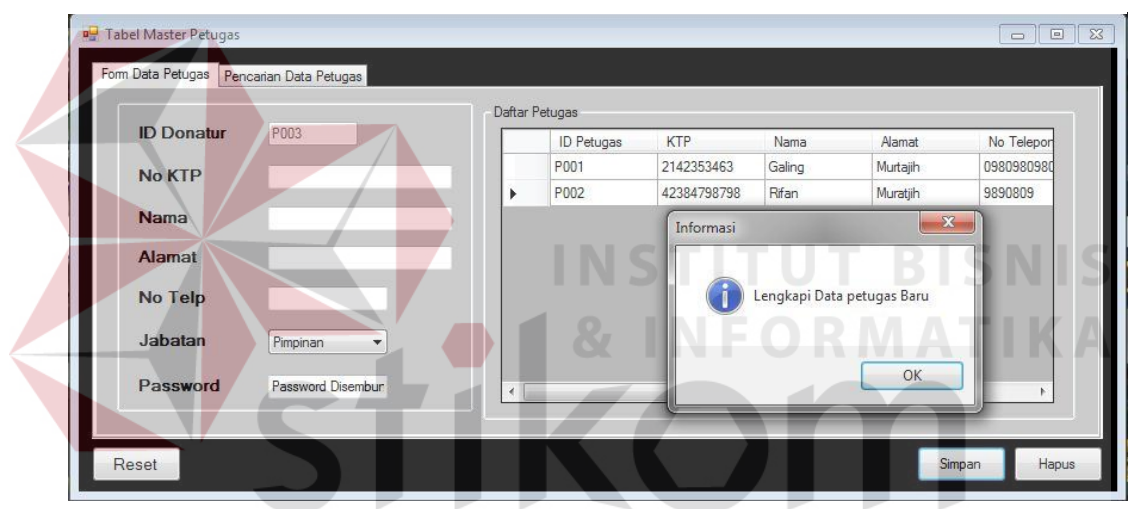

Gambar 4.37 Uji Validasi Kelengkapan Data Petugas

## **4.3.3. Uji Coba Data Donatur**

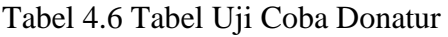

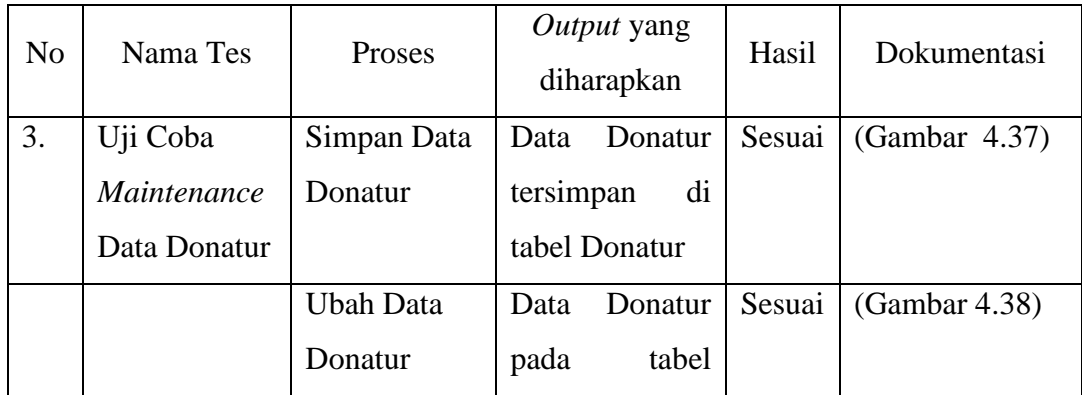

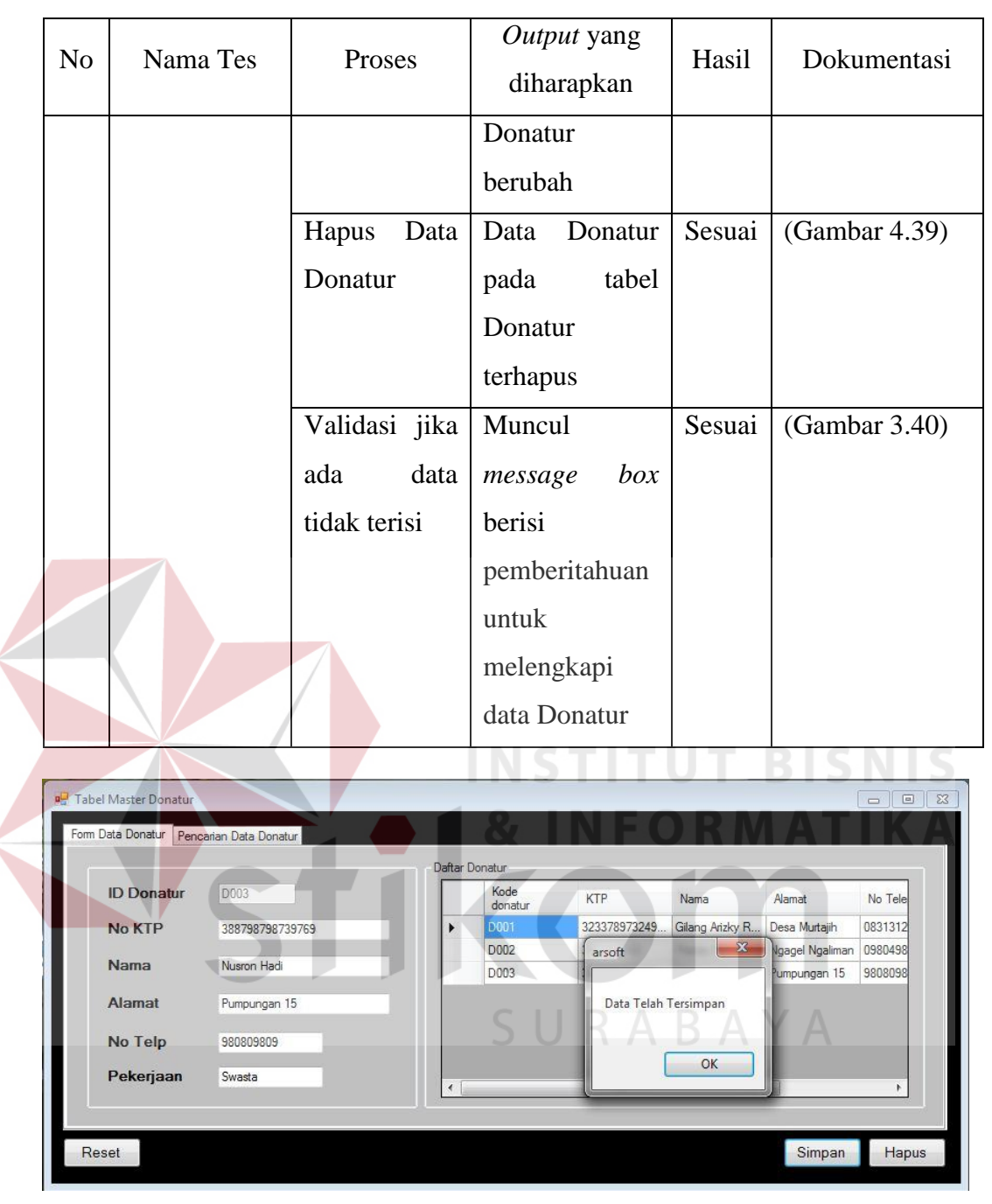

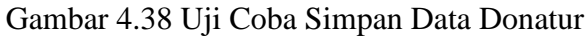

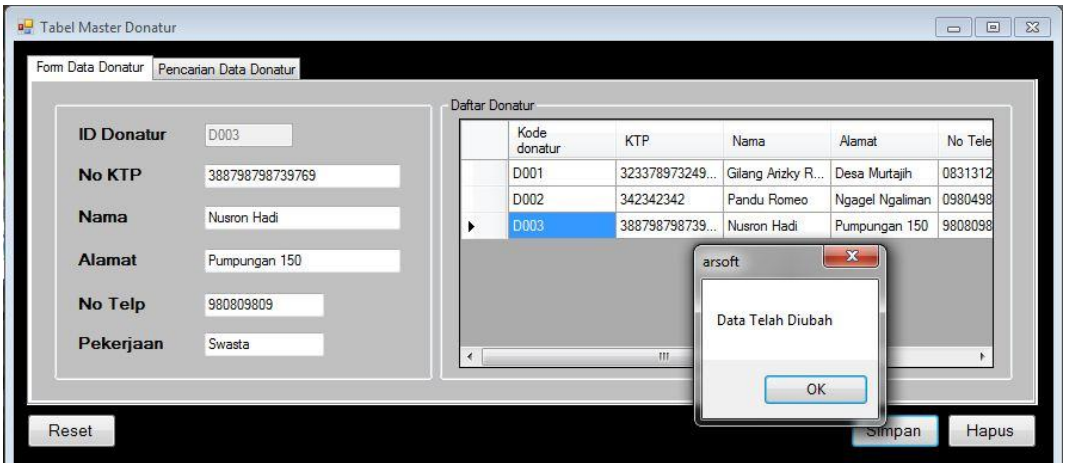

Gambar 4.39 Uji Coba Ubah Data Donatur

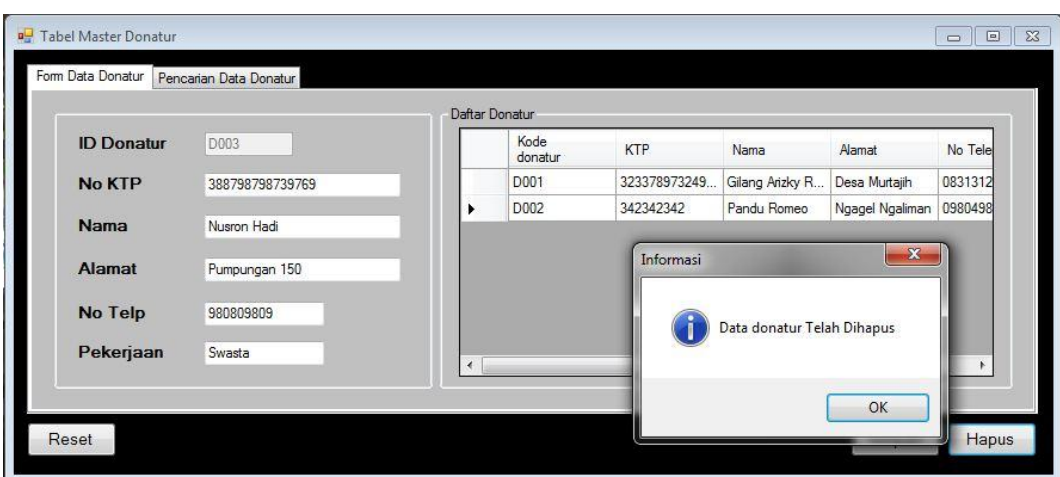

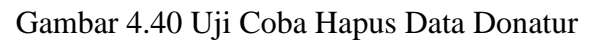

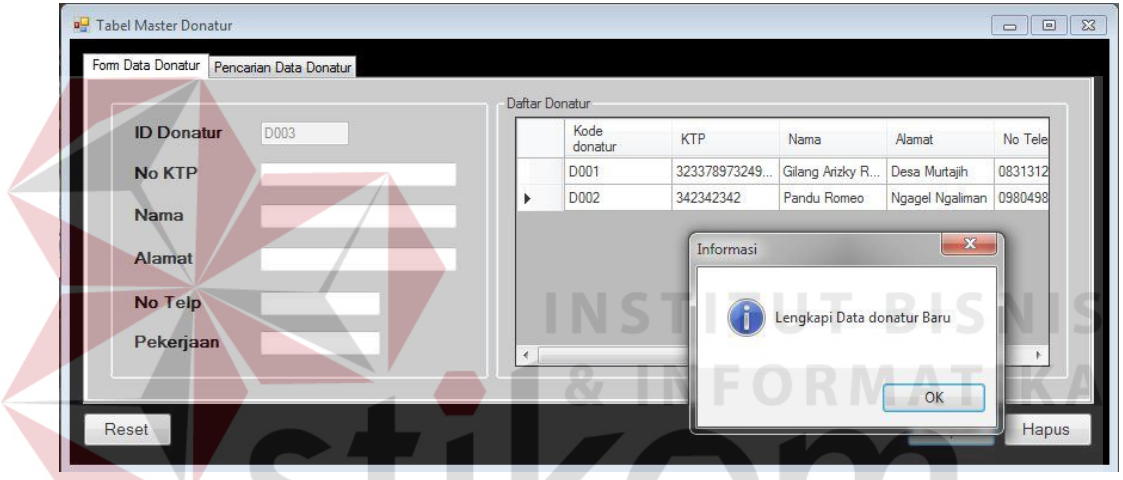

Gambar 4.41 Uji Coba Validasi Kelengkapan Data Donatur

a ka

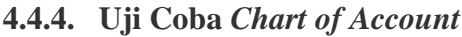

**DE 19** 

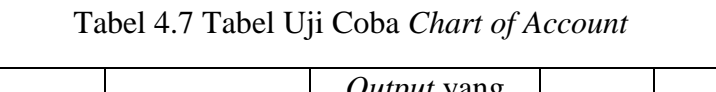

SURABAYA

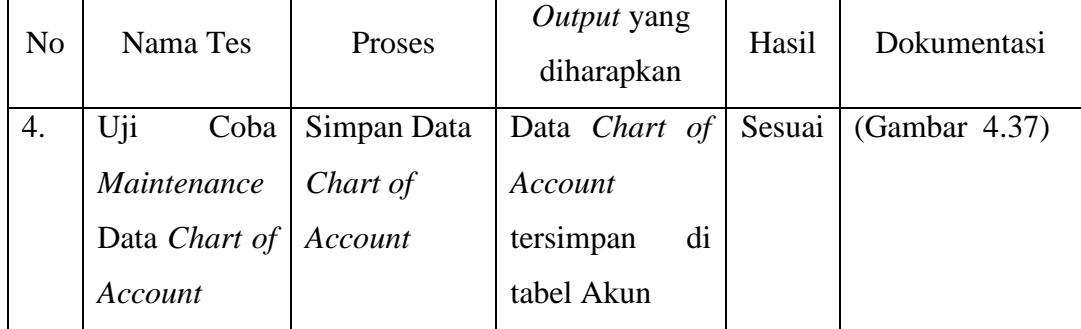

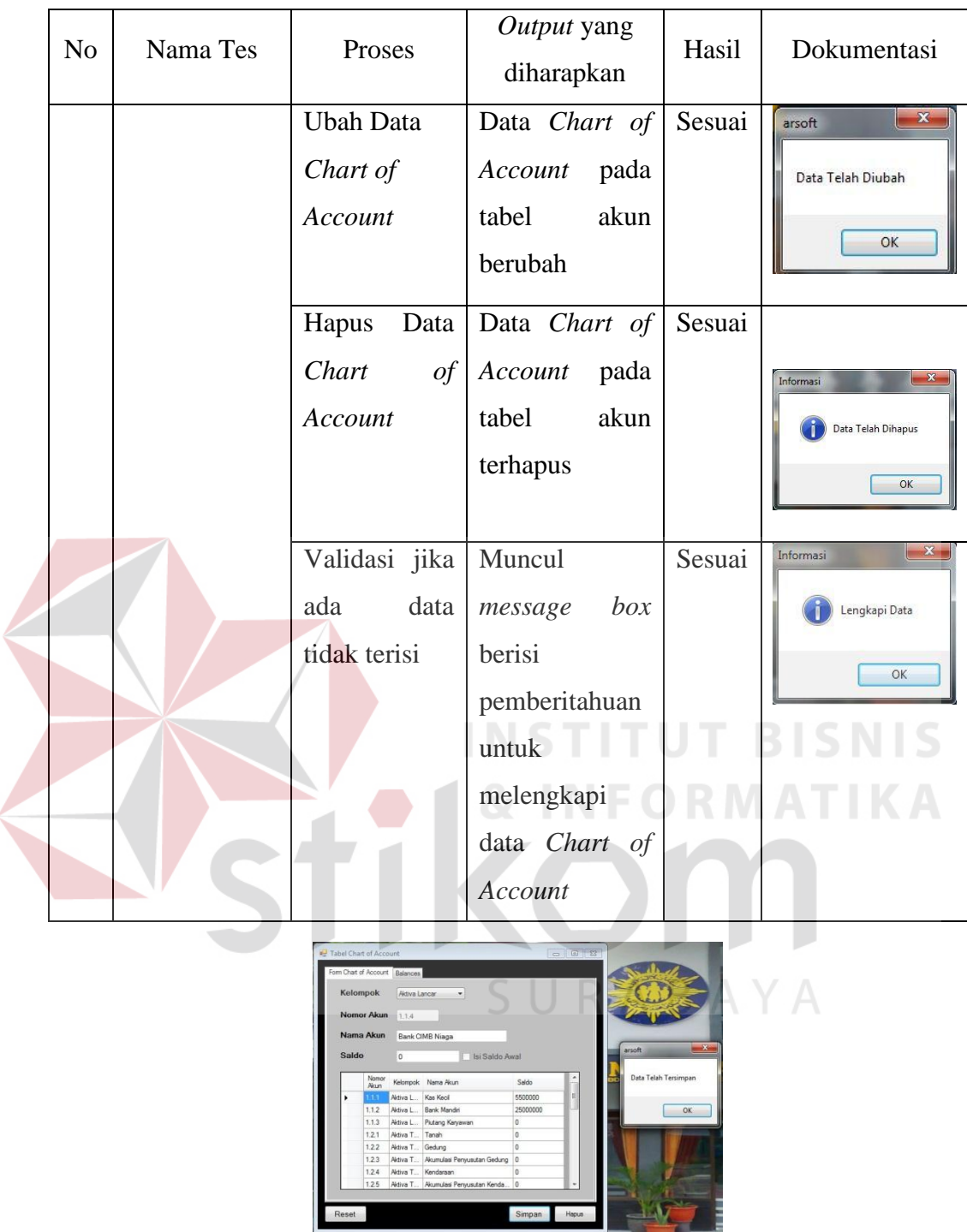

Gambar 4.42 Uji Coba Simpan *Chart of Account*

## **4.4.5. Uji Coba Perhitungan Penyusutan Aktiva Tetap**

| N <sub>o</sub> | Nama Tes     | Proses       | Output yang<br>diharapkan | Hasil  | Dokumentasi   |
|----------------|--------------|--------------|---------------------------|--------|---------------|
| 5.             | Uji<br>Coba  | Menghitung   | <b>Besaran</b>            | Sesuai | (Gambar 4.43) |
|                | Perhitungan  | Penyusutan   | Penyusutan                |        |               |
|                | Penyusutan   | Aktiva Tetap | Aktiva Tetap              |        |               |
|                | Aktiva Tetap |              |                           |        |               |

Tabel 4.8 Uji Coba Penyusutan

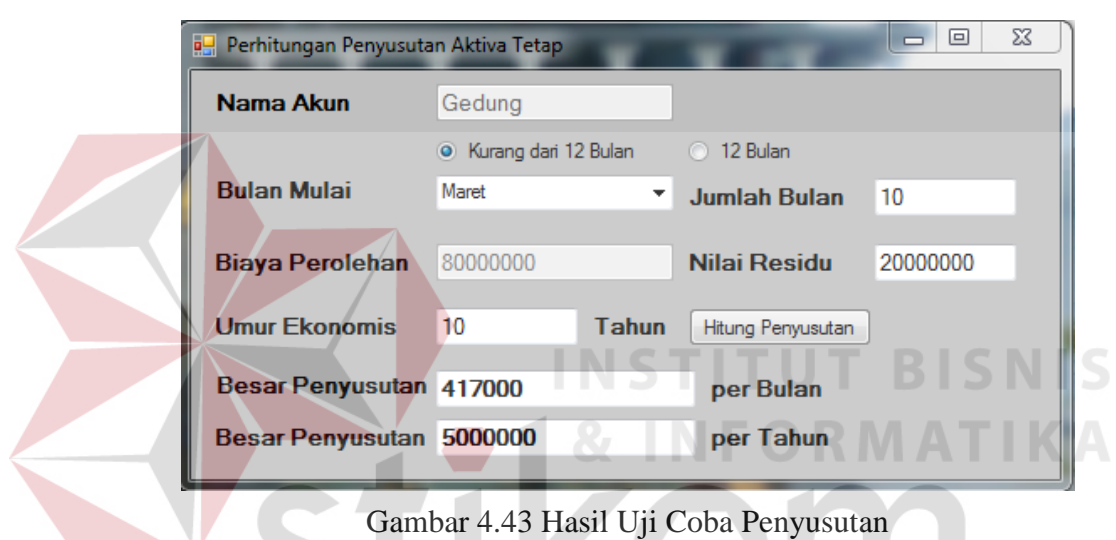

**4.4.6. Uji Coba Transaksi Penerimaan Tetap** 

| танвакві і спетпіцан теар                 |  |
|-------------------------------------------|--|
|                                           |  |
| Tabel 4.9 Tabel Uji Coba Penerimaan Tetap |  |

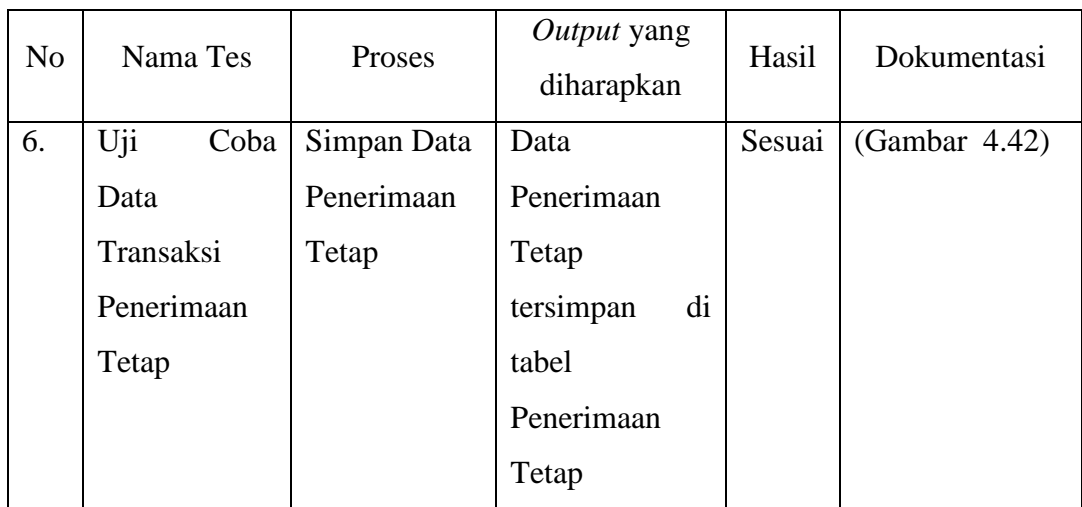

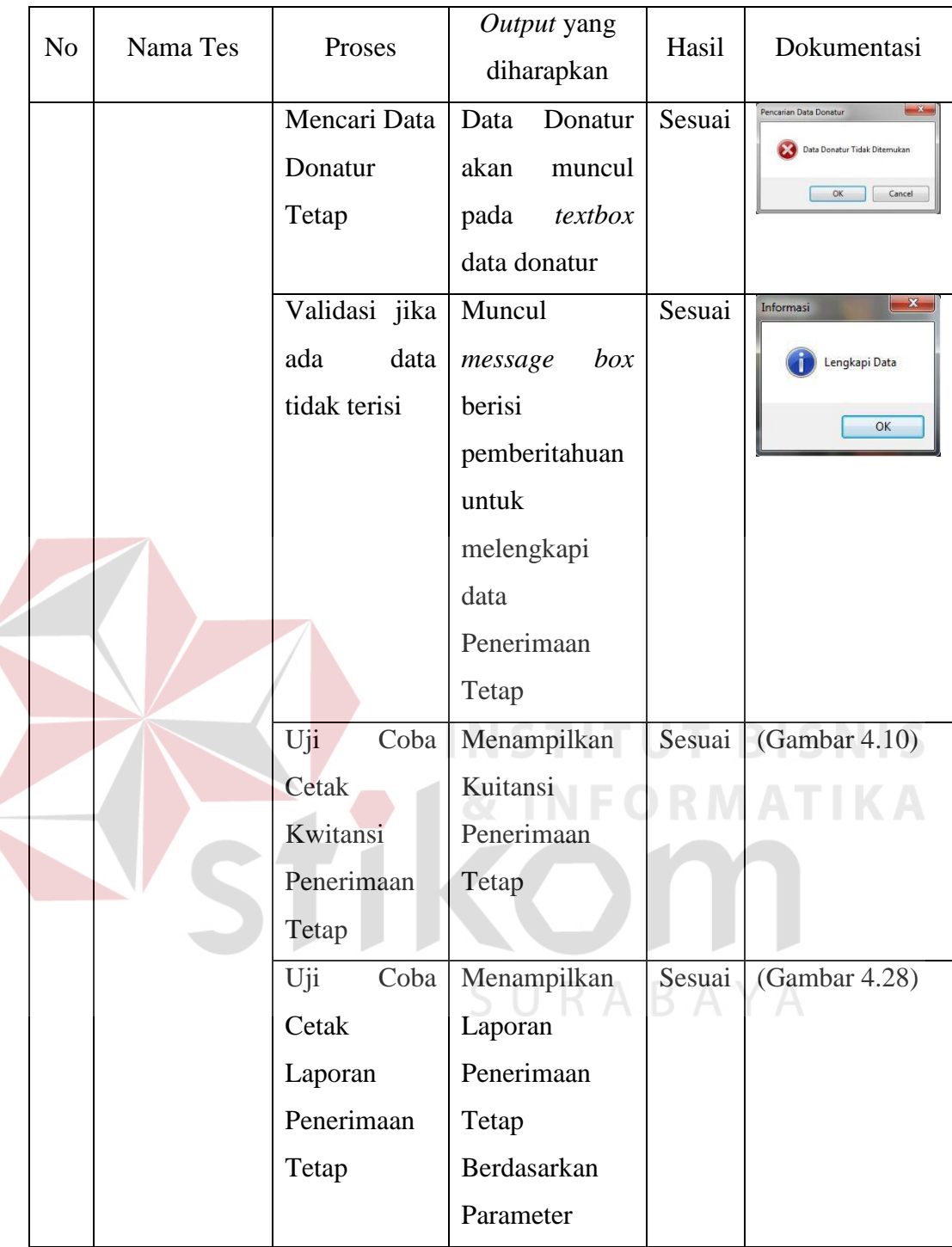

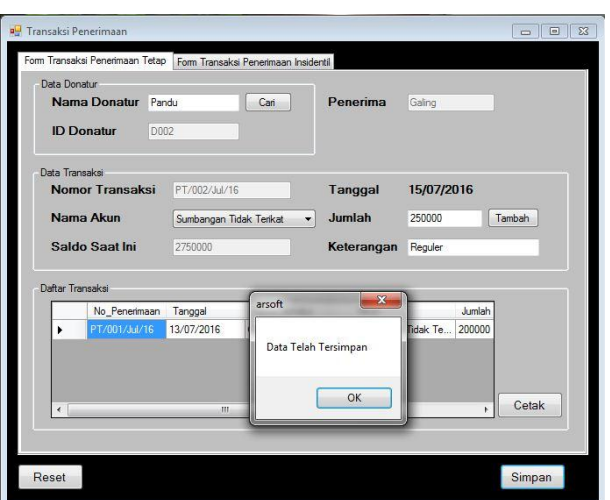

Gambar 4.44 Uji Simpan Penerimaan Tetap

### **4.4.7. Uji Coba Transaksi Penerimaan Insidentil**

# Tabel 4.10 Tabel Uji Coba Penerimaan Insidentil

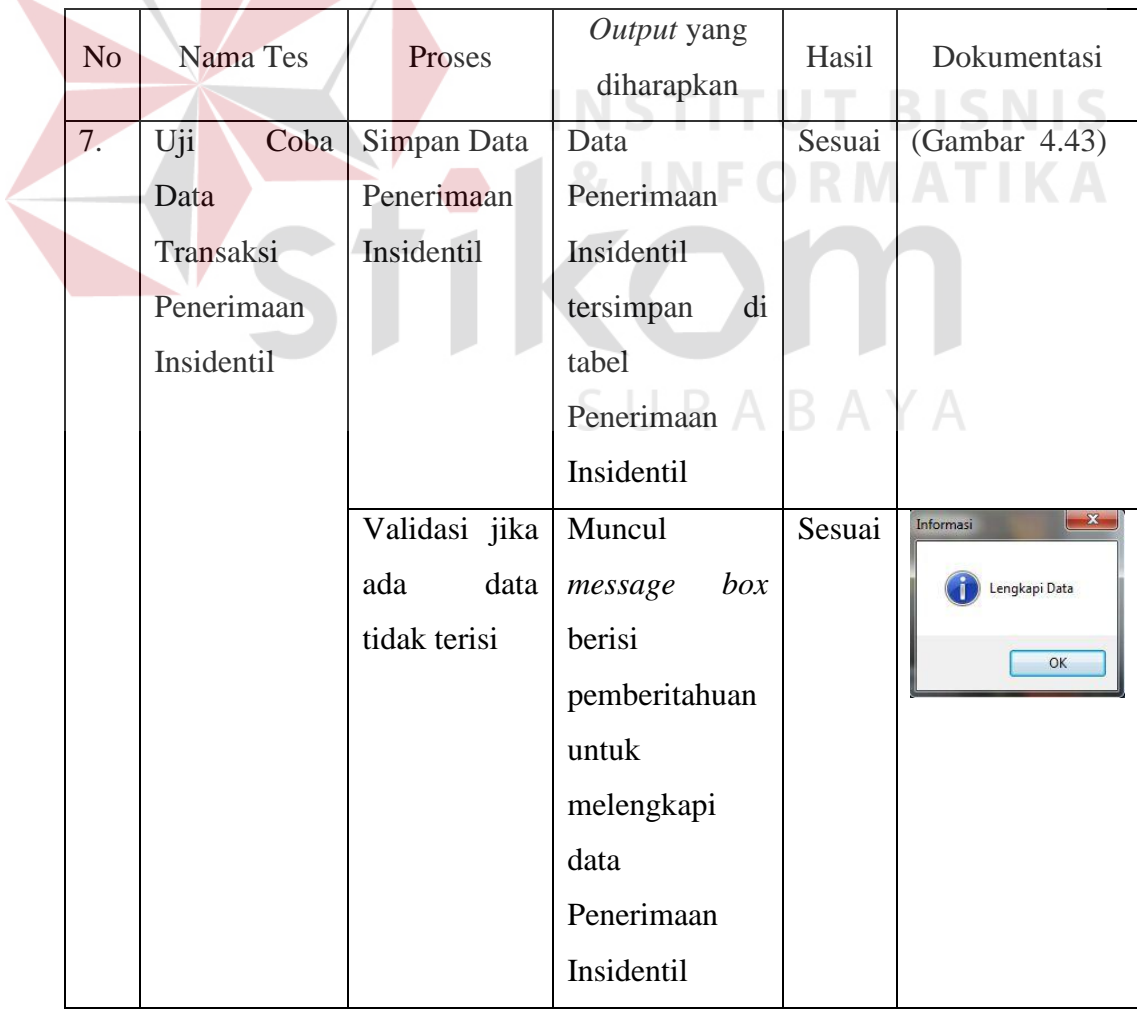

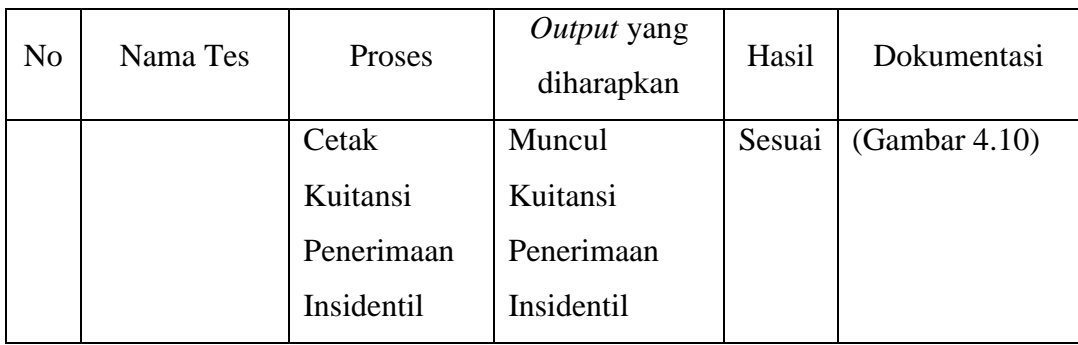

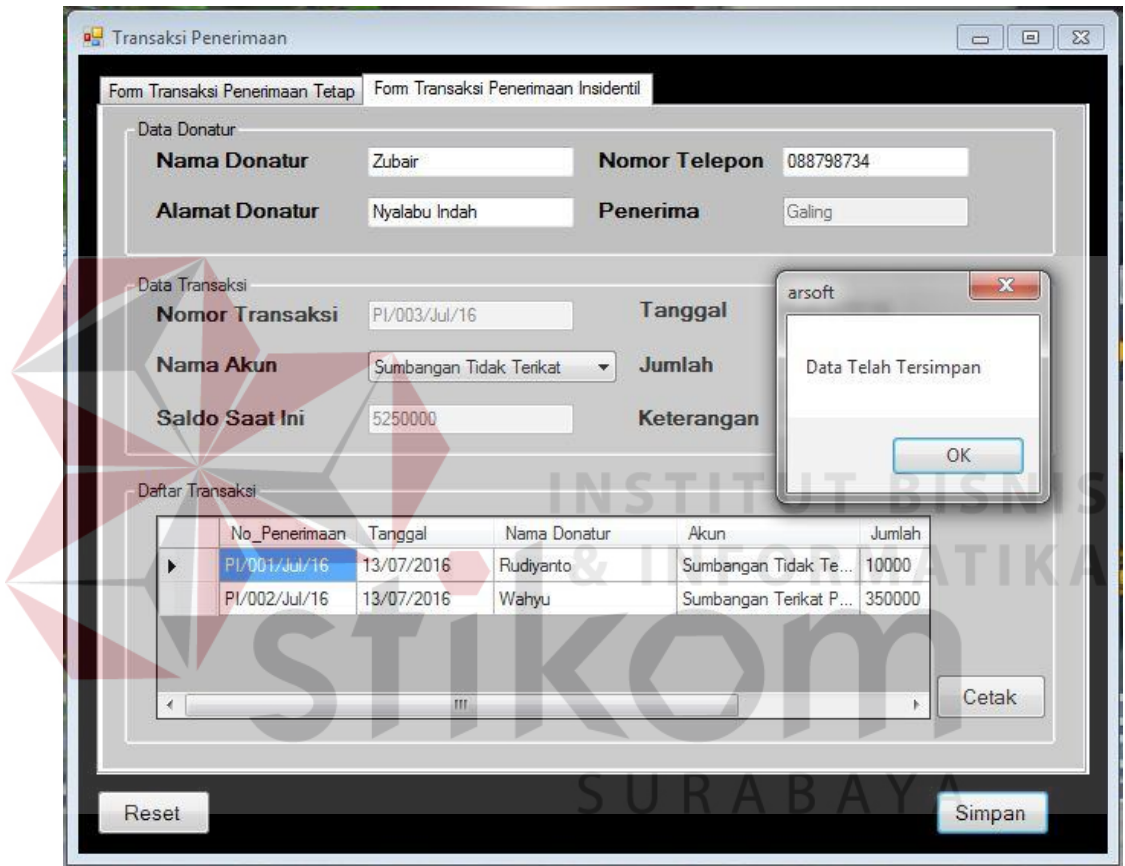

Gambar 4.45 Uji Coba Simpan Penerimaan Insidentil

## **4.4.8. Uji Coba Transaksi Pengeluaran**

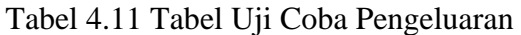

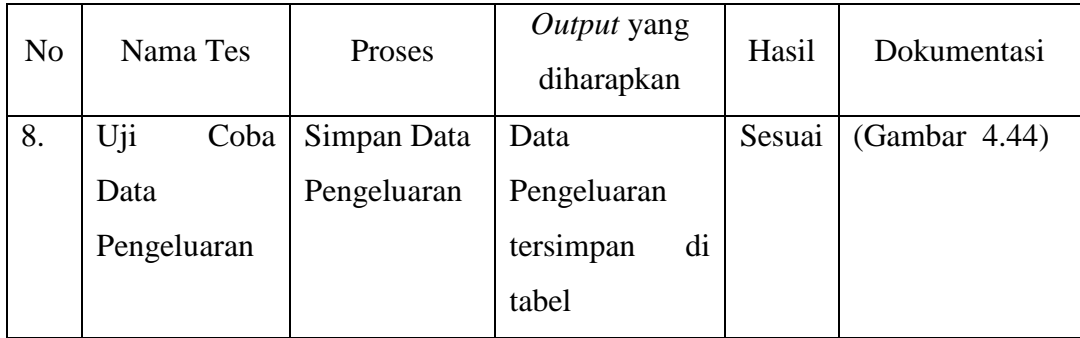

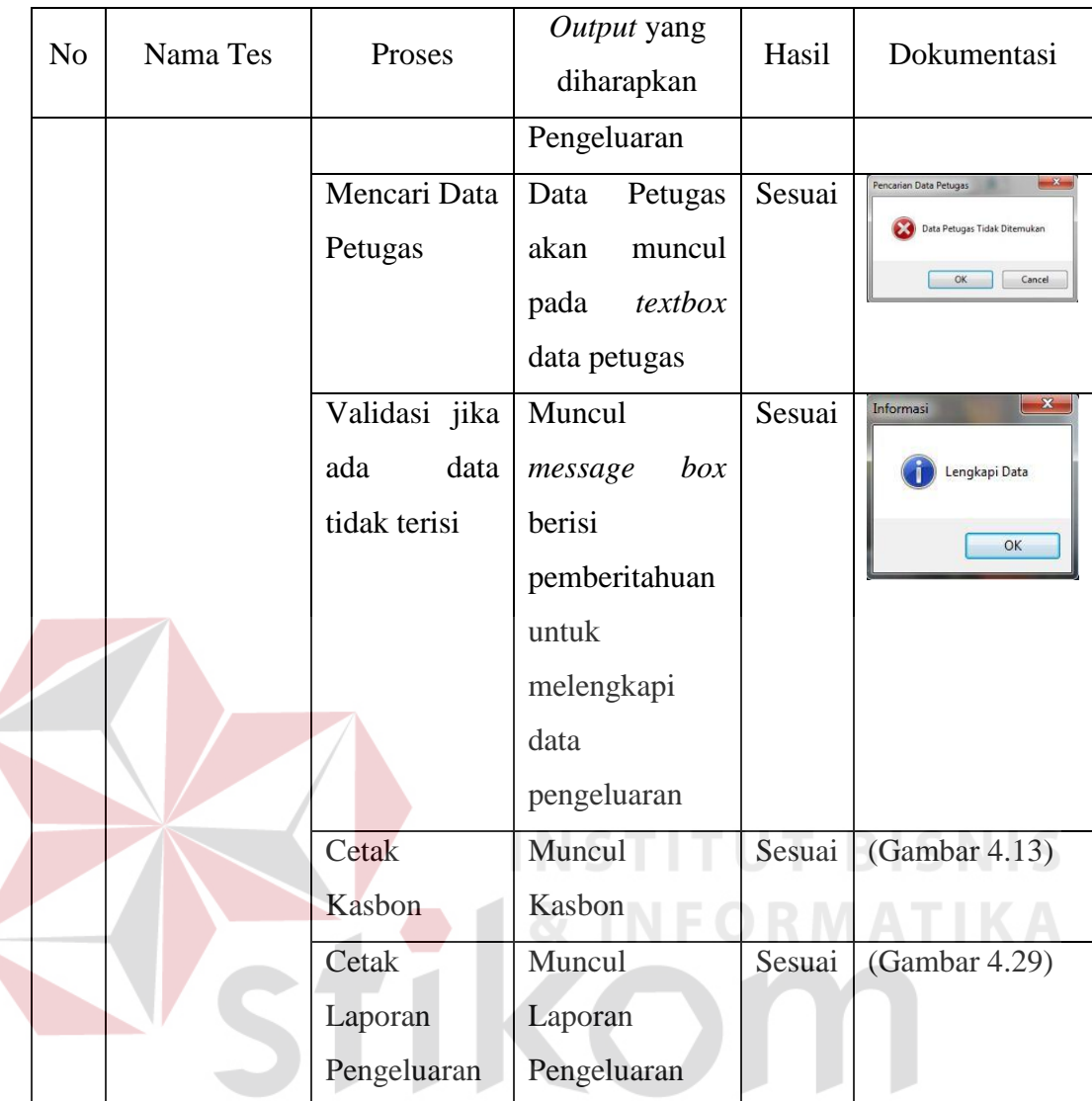

 $\epsilon$ 

|                | Data Petugas<br><b>Nama Petugas</b> | Galing                | Cari         |            |                         |                      |
|----------------|-------------------------------------|-----------------------|--------------|------------|-------------------------|----------------------|
|                | <b>ID Petugas</b>                   | P001                  |              |            |                         |                      |
|                | Data Transaksi                      |                       |              |            |                         |                      |
|                | Nomor Transaksi                     | KL/003/Jul/16         |              | Tanggal    | 15/07/2016              |                      |
|                | Nama Akun                           | Biaya Kebutuhan Pokok | $\cdot$      | Jumlah     | Tambah<br>25000         |                      |
|                | <b>Total Saat Ini</b>               | 25000                 |              | Keterangan | Minvak Gorena<br>arsoft | $\mathbf{z}$<br>۰    |
|                | Data Transaksi                      |                       |              |            |                         |                      |
|                | NO Keluar                           | Tanggal               | Akun         | Jumlah     |                         | Data Telah Tersimpan |
|                | KL/001/Jul/16                       | 13/07/2016            | Biaya ATK    | 20000      |                         |                      |
|                | KL/002/Jul/16                       | 13/07/2016            | Biaya ATK    | 25000      |                         | OK                   |
| $*$            |                                     |                       |              |            |                         |                      |
|                |                                     |                       |              |            |                         |                      |
|                |                                     |                       |              |            |                         |                      |
| $\overline{4}$ |                                     |                       | $\mathbf{m}$ |            | k                       | Cetak                |

Gambar 4.46 Uji Coba Simpan Data Pengeluaran

### **4.4.9. Uji Coba Verifikasi Pengeluaran**

| N <sub>o</sub> |     | Nama Tes<br>Proses                |                                                                 | Output yang<br>diharapkan                                                                            | Hasil         | Dokumentasi                                                                                             |
|----------------|-----|-----------------------------------|-----------------------------------------------------------------|----------------------------------------------------------------------------------------------------|---------------|----------------------------------------------------------------------------------------------------|
| 9.             | Uji | Coba<br>Verifikasi<br>Pengeluaran | Ubah Data<br>Pengeluaran                                        | Data<br>Pengeluaran<br>Berubah                                                                       | Sesuai        | x<br>arsoft<br>Data Telah Diubah<br>OK                                                                  |
|                |     |                                   | Validasi jika<br>check box<br>verifikasi<br>belum<br>tercentang | Muncul<br>box<br>message<br>berisi<br>pemberitahuan<br>untuk<br>mencentang<br>checkbox<br>verifikasi | Sesuai<br>JT. | $\mathbf{x}$<br>Verifikasi Pengeluaran<br>Checkbox Belum Dicentang<br>OK<br>Cancel<br>BISNIS<br>RMATIKA |

Tabel 4.12 Tabel Uji Coba Verifikasi Pengeluaran

**4.4.10. Uji Coba Jurnal** 

 $\leq$ 

## Tabel 4.13 Tabel Uji Coba Jurnal

**AYA** 

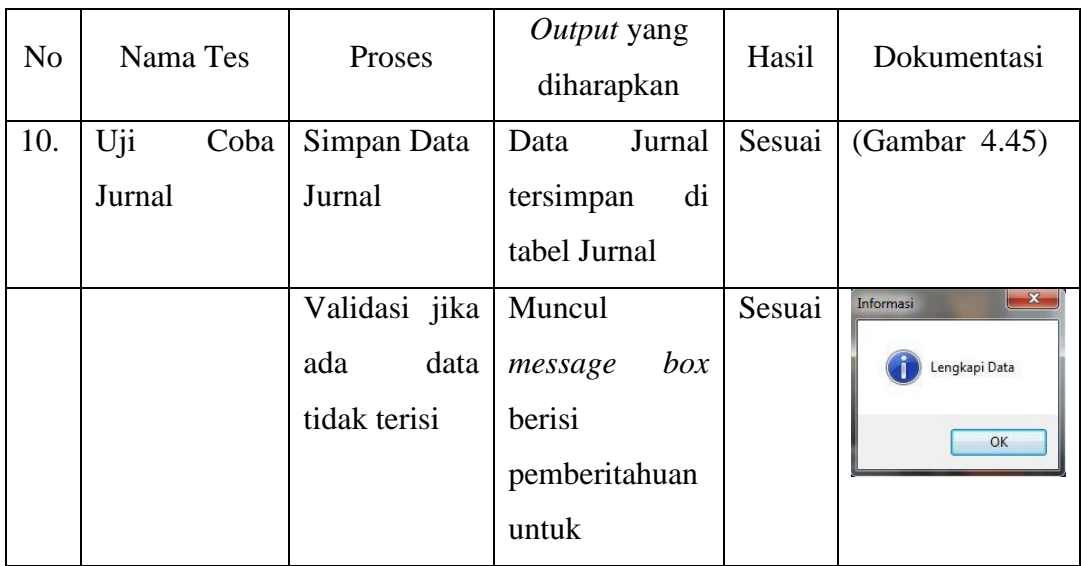

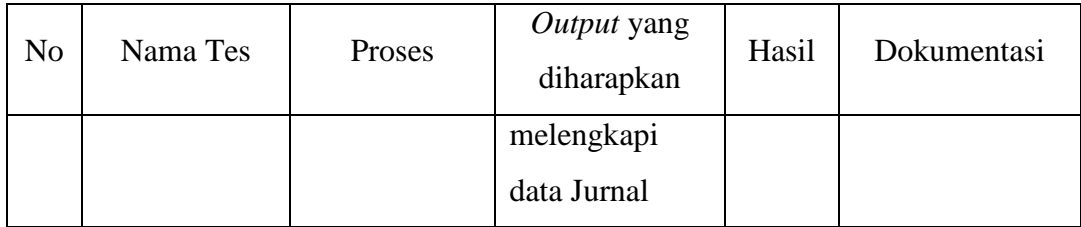

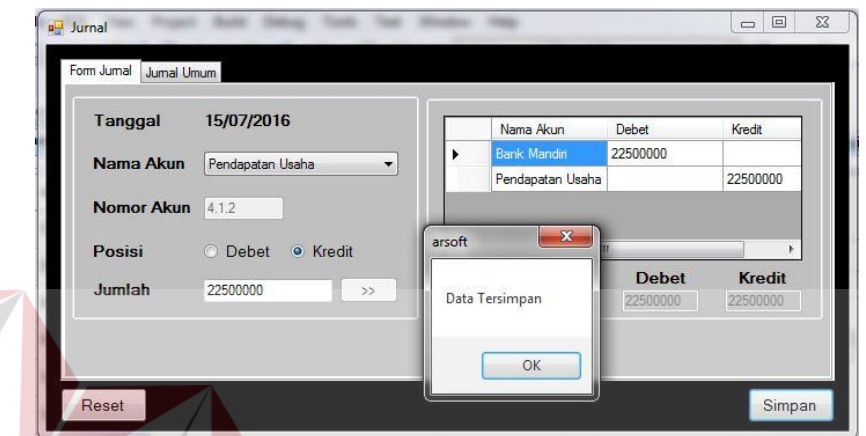

Gambar 4.47 Uji Coba Simpan Jurnal

**TUT BISNIS** 

**FORMATIKA** 

## **4.4.11. Uji Coba Ganti** *Password*

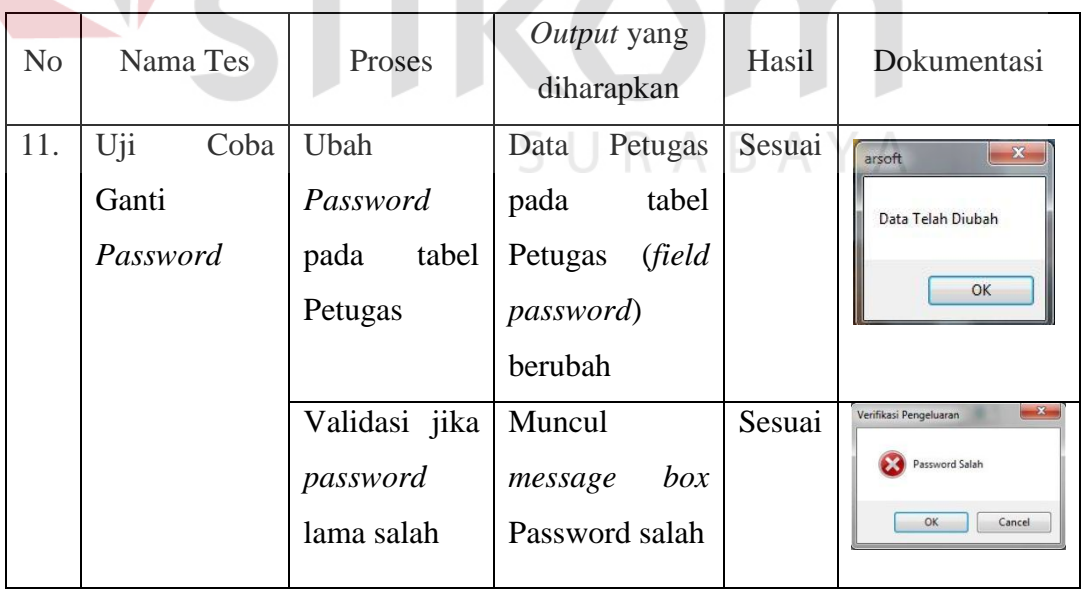

## Tabel 4.14 Tabel Uji Coba Ganti Password

I N

## **4.4.12. Uji Coba Menampilkan Histori Donatur**

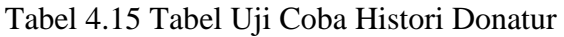

| N <sub>0</sub> | Nama Tes    |                              | Proses                                                                                                    | Output yang<br>diharapkan   |                                         | Hasil                      | Dokumentasi                                                                                                    |
|----------------|-------------|------------------------------|----------------------------------------------------------------------------------------------------|-----------------------------|-----------------------------------------|----------------------------|----------------------------------------------------------------------------------------------------|
| 12.            | Uji         | Coba                         | Mencari Data                                                                                                    | Data                        | histori                                 | Sesuai                     | (Gambar 4.46)                                                                                                    |
|                | Menampilkan |                              | Donatur                                                                                                    | donatur                     | yang                                    |                            |                                                                                                    |
|                | Histori     |                              |                                                                                                    | dipilih                     | akan                                    |                            |                                                                                                    |
|                | Donatur     |                              |                                                                                                    | ditampilkan                 |                                         |                            |                                                                                                    |
|                |             |                              | Validasi jika                                                                                                    | Muncul                      |                                         | Sesuai                     | $\mathbf{x}$<br>Pencarian Data Riwayat Donatur                                                                                    |
|                |             |                              | Data Donatur                                                                                                    | message                     | box                                     |                            | Data Riwayat Donatur Tidak Ditemukan                                                                                              |
|                |             |                              | tidak                                                                                                    | Data                        | Donatur                                 |                            | 0K                                                                                                    |
|                |             |                              | ditemukan                                                                                                    | tidak                       |                                         |                            |                                                                                                    |
|                |             |                              |                                                                                                    | ditemukan                   |                                         |                            |                                                                                                    |
|                |             | <b>Riwayat</b><br>Penerimaan | Riwayat Transaksi Donatur Riwayat Transaksi Petugas   Riwayat Transaksi Bendahara<br>Nama Donatur Glang<br>Cari<br>No_Penerimaan<br>Tanggal<br>Nama Donatur<br>13/07/2016<br>PT/001/Jul/16 | Akun<br>Gilang Arizky Ramad | Jumlah<br>200000<br>Sumbangan Tidak Te. | Keterangan<br>Sumbangan R. | $\begin{array}{ c c c c c }\hline \multicolumn{1}{ c }{\mathbf{E}} & \multicolumn{1}{ c }{\mathbf{X}}\hline \end{array}$<br>Cetak |

Gambar 4.48 Uji Coba Mencari Data Donatur

## **4.4.13. Uji Coba Menampilkan Histori Petugas**

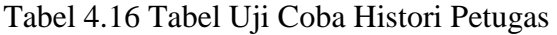

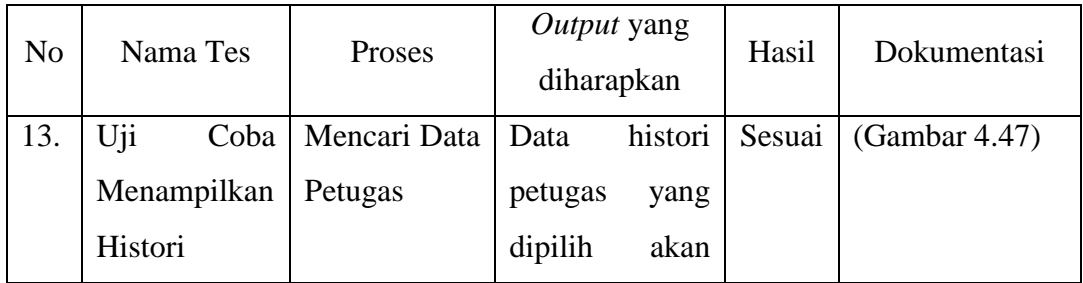

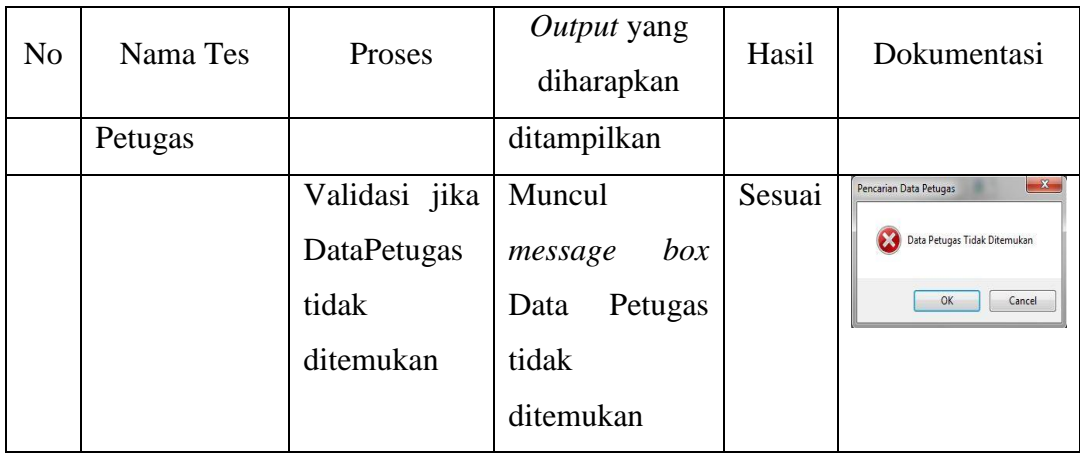

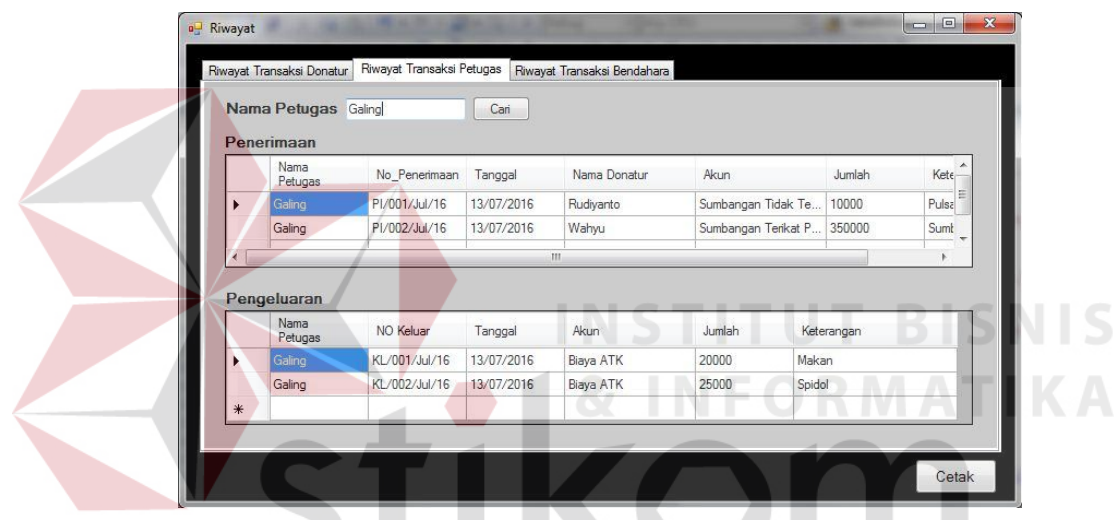

Gambar 4.49 Uji Coba Mencari Data Petugas

## **RABAYA 4.4.14. Uji Coba Menampilkan Histori Bendahara**

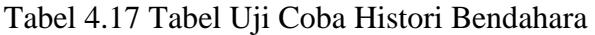

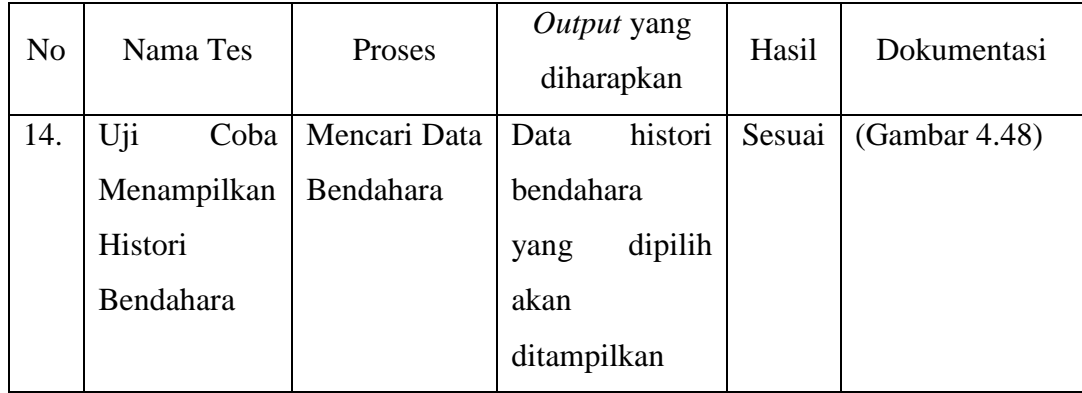

|        | Penerimaan    | Riwayat Transaksi Petugas |                     | Riwayat Transaksi Bendahara |        |             |
|--------|---------------|---------------------------|---------------------|-----------------------------|--------|-------------|
|        | No_Penerimaan | Tanggal                   | Nama Donatur        | Akun                        | Jumlah | Keterangan  |
| ▶      | PT/001/Jul/16 | 13/07/2016                | Gilang Arizky Ramad | Sumbangan Tidak Te 200000   |        | Sumbangan R |
| $\ast$ |               |                           |                     |                             |        |             |
|        |               |                           |                     |                             |        |             |
|        |               |                           |                     |                             |        |             |
|        |               |                           |                     |                             |        |             |
|        |               |                           |                     |                             |        |             |

Gambar 4.50 Uji Coba Mencari Data Bendahara

## **4.4.15. Uji Coba Menampilkan Laporan Aktivitas**

Tabel 4.18 Uji Coba Laporan Aktivitas BISNIS

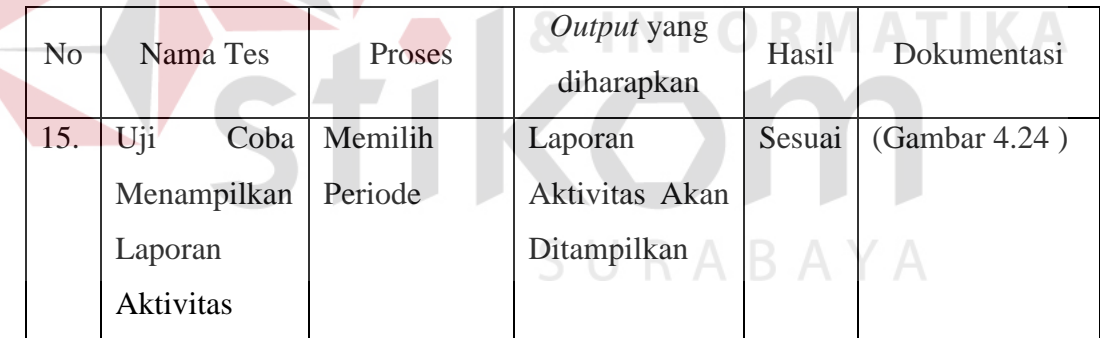

## **4.4.16. Uji Coba Menampilkan Laporan Posisi Keuangan**

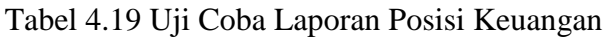

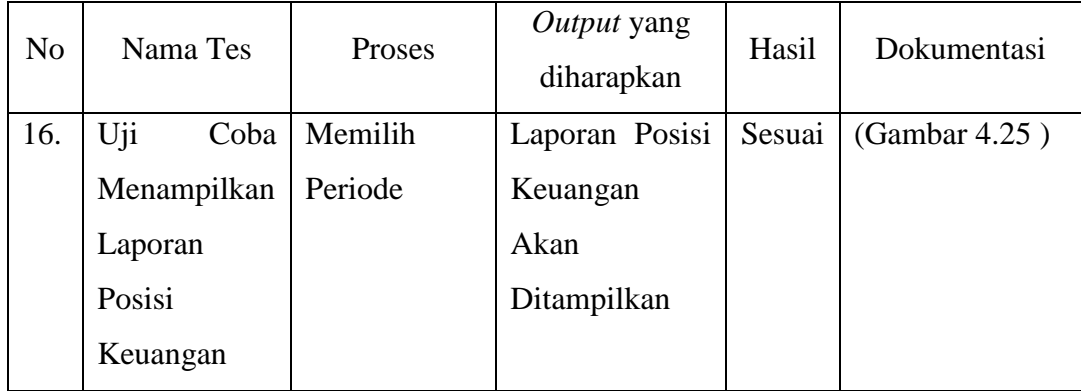

#### **4.4.17. Uji Coba Menampilkan Laporan Arus Kas**

Tabel 4.20 Uji Coba Laporan Arus Kas

| N <sub>o</sub> | Nama Tes     |      | Proses  | Output yang<br>diharapkan |      | Hasil  | Dokumentasi   |
|----------------|--------------|------|---------|---------------------------|------|--------|---------------|
| 17.            | Uji          | Coba | Memilih | Laporan                   | Arus | Sesuai | (Gambar 4.26) |
|                | Menampilkan  |      | Periode | Kas                       | Akan |        |               |
|                | Laporan Arus |      |         | Ditampilkan               |      |        |               |
|                | Kas          |      |         |                           |      |        |               |

## **4.4.18. Uji Coba Menampilkan Catatan Atas Laporan Keuangan**

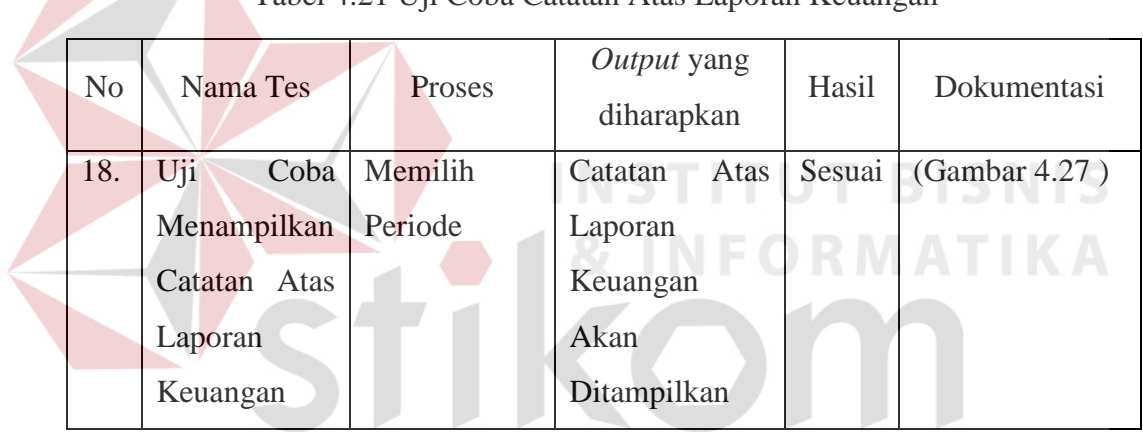

Tabel 4.21 Uji Coba Catatan Atas Laporan Keuangan

SURABAYA